# *ADVANCED TURBO FRMAC*

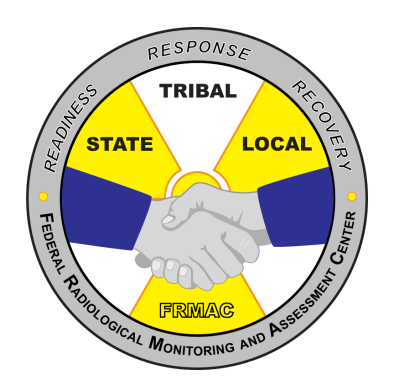

#### Autumn Kalinowski, Brian Hunt

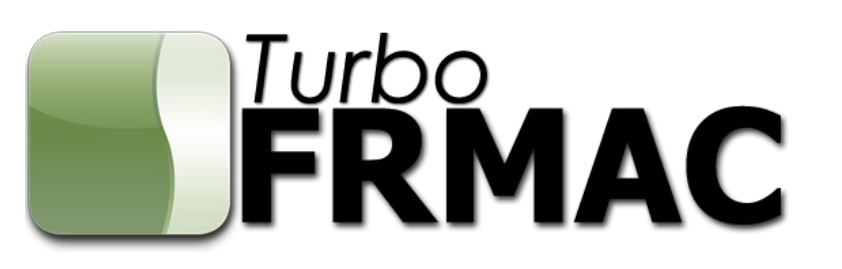

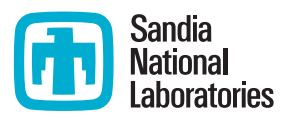

Sandia National Laboratories is a multimission laboratory managed and operated by National Technology and Engineering Solutions of Sandia LLC, a wholly owned subsidiary of Honeywell International Inc. for the U.S. Department of Energy's National Nuclear Security Administration under contract DE-NA0003525.

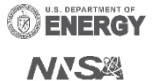

2024 Spring RAMP Users Group Meeting, Seoul, South Korea

#### *OUTLINE*

- $\triangleright$  Advanced Inputs and Calculations Public Protection
- Advanced Do It Yourself Calculations Public Protection
- $\triangleright$  Advanced Inputs and Calculations Ingestion
- $\triangleright$  Advanced Do It Yourself Calculations Ingestion
- $\triangleright$  Final Exercise

Time permitting: \*Revising the Source Term \*Pitfalls in Dose Assessment

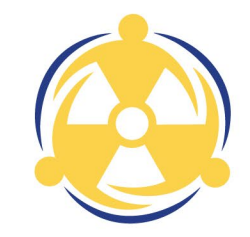

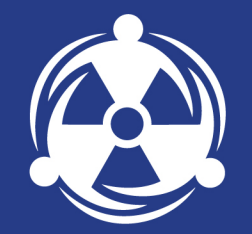

# *ADVANCED PUBLIC PROTECTION INPUTS AND CALCULATIONS*

# **OTHER INPUTS FOR DRL CALCULATIONS**

Additional, detailed inputs for the DRL **Calculation** 

Populated with default values, and do not **need** to be altered to run a calculation

A thorough understanding of the inputs is recommended before the user changes values from the defaults

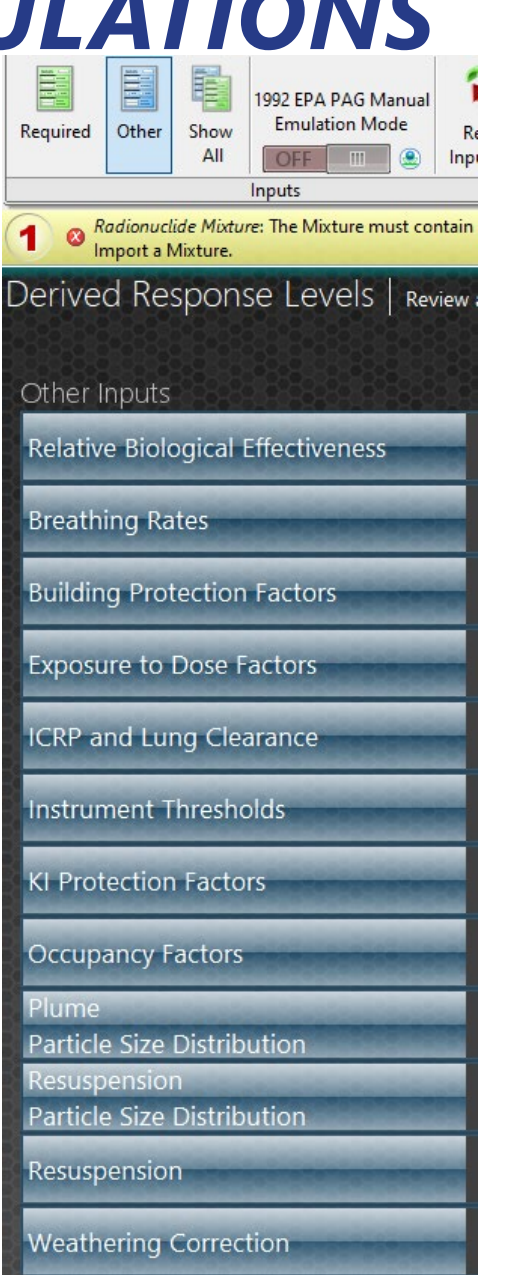

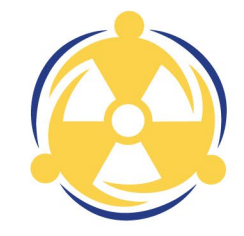

### *OTHER INPUTS – BREATHING RATES*

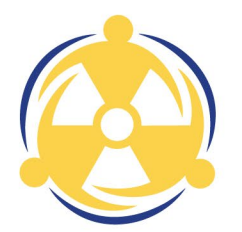

- Default Assumptions
- Early Phase Adult Male Light Exercise Breathing Rate
- All other Phases Adult Male Activity Averaged Breathing Rate
- Changing the Breathing Rate
- Questions may arise about specific populations or protective actions where a higher breathing rate may better fit the scenario

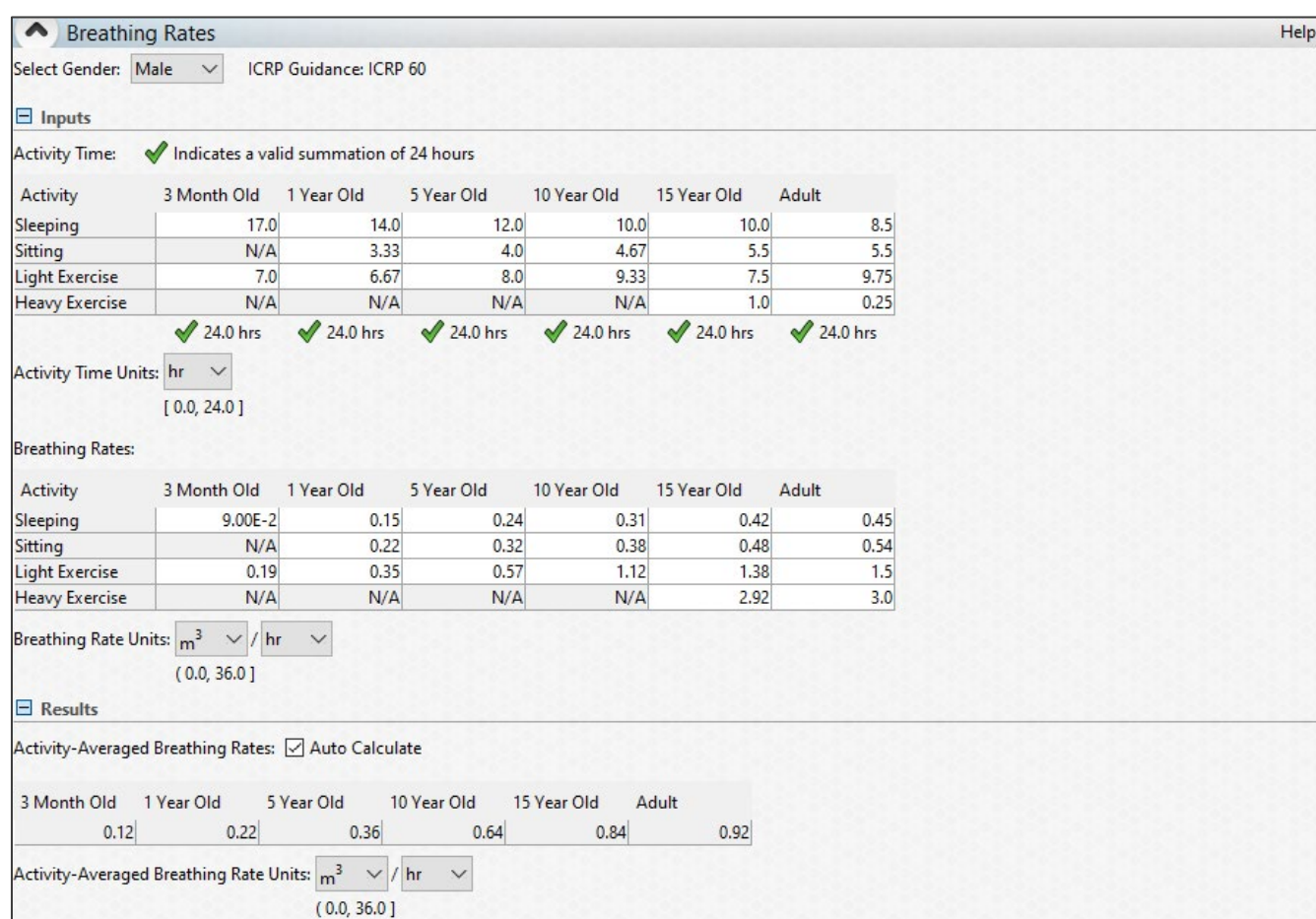

#### *OTHER INPUTS – ICRP AND LUNG CLEARANCE*

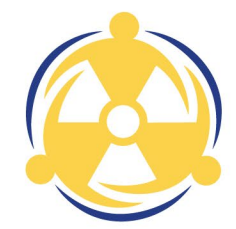

Default to ICRP Recommended Clearance Type – Differs from NRC assumption

Each radionuclide can be changed independently

Tied to Required ICRP Panel

- For ICRP 30 runs, inhalation coefficient bases option is removed.
- ICRP 30 runs still default to ICRP Recommended Clearance Type. This must be changed manually to reflect the Maximum clearance type still used by NRC

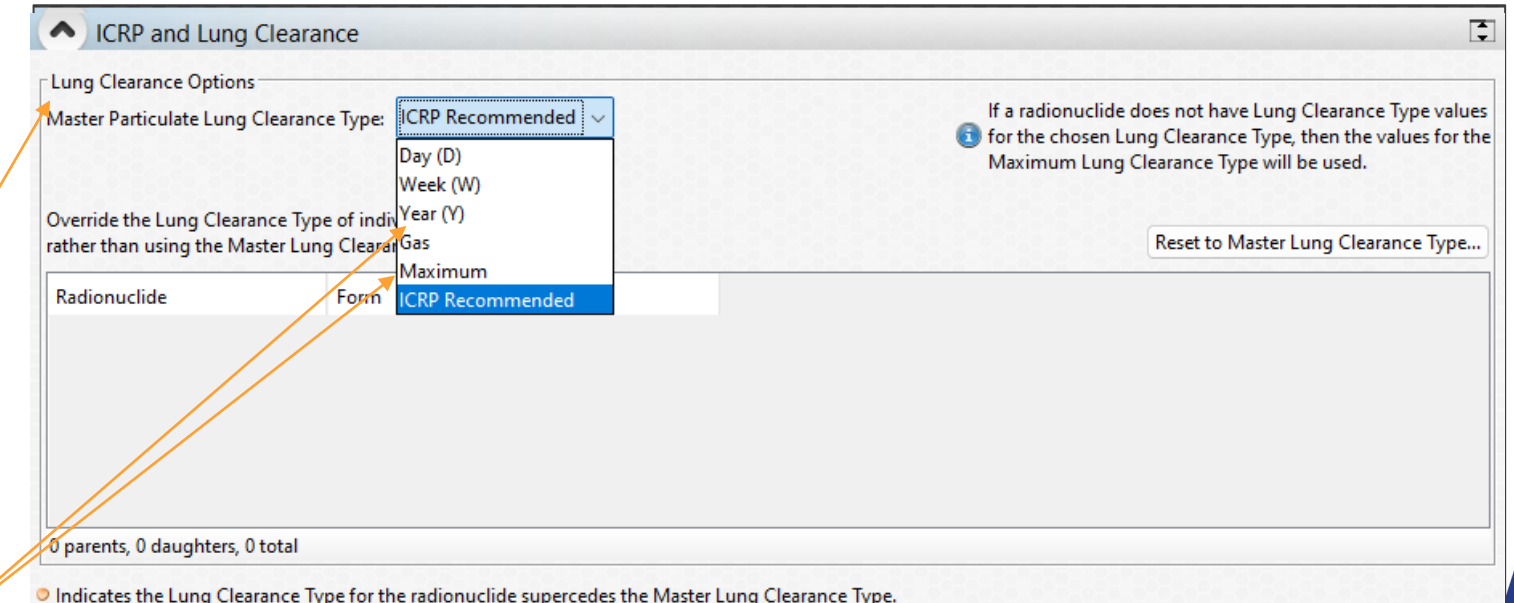

#### *OTHER INPUTS – INSTRUMENT THRESHOLDS AND KI PROTECTION FACTORS*

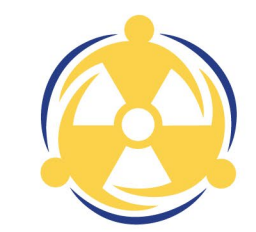

Given information on the detector used for a scenario, the user can change the energy threshold for detection

Public Protection DRL calculations can consider the administration of KI

• For purely KI DRLs, the user should leverage the Administration of KI calculation

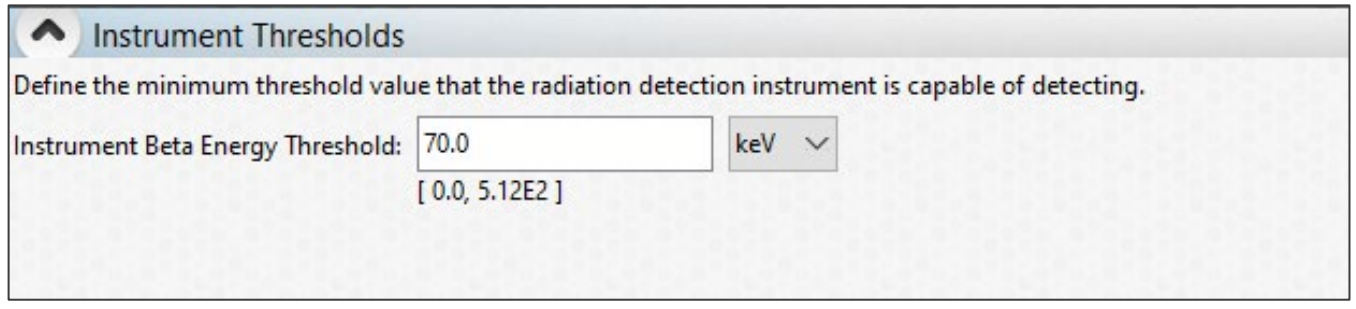

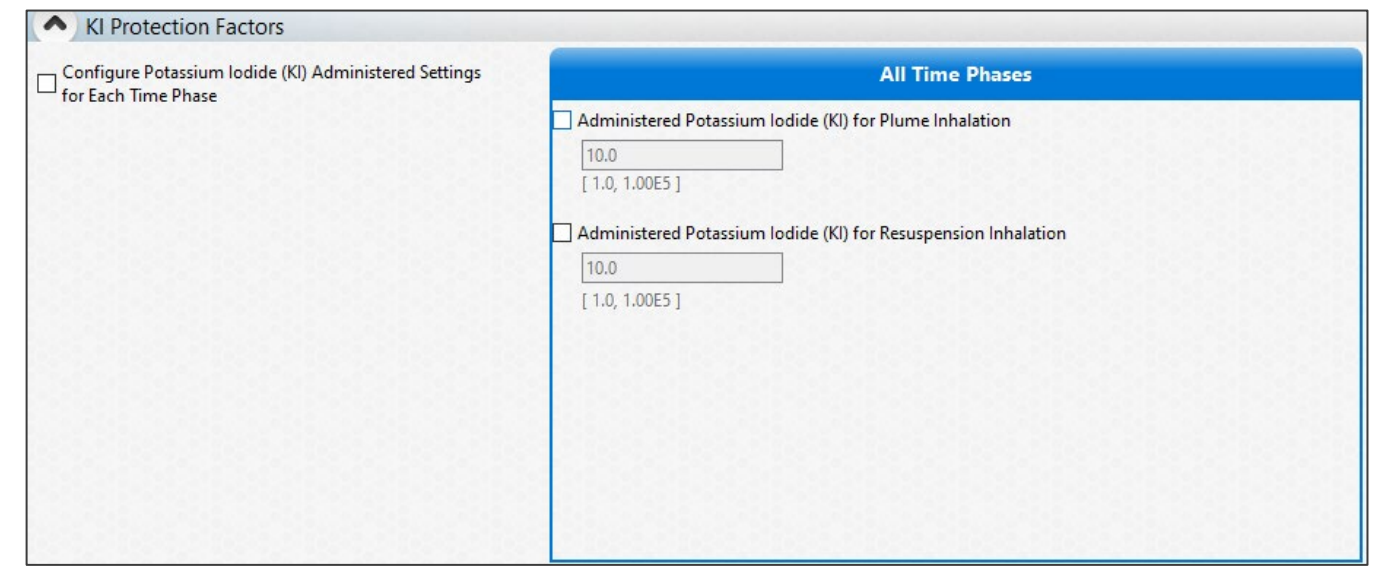

#### *OTHER INPUTS – RESUSPENSION AND WEATHERING CORRECTIONS*

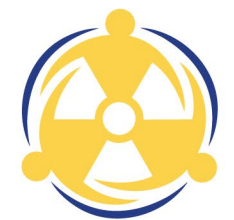

Resuspension can vary with terrain, weather, and time

User can edit all coefficients to account for changing weathering and resuspension variables through the course of an incident

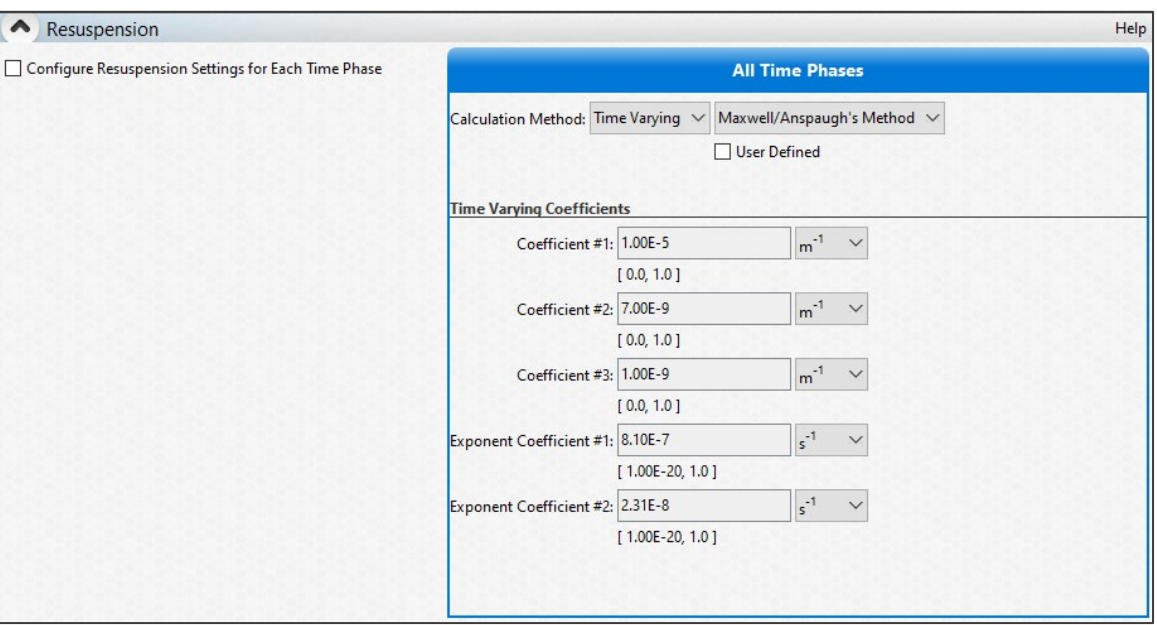

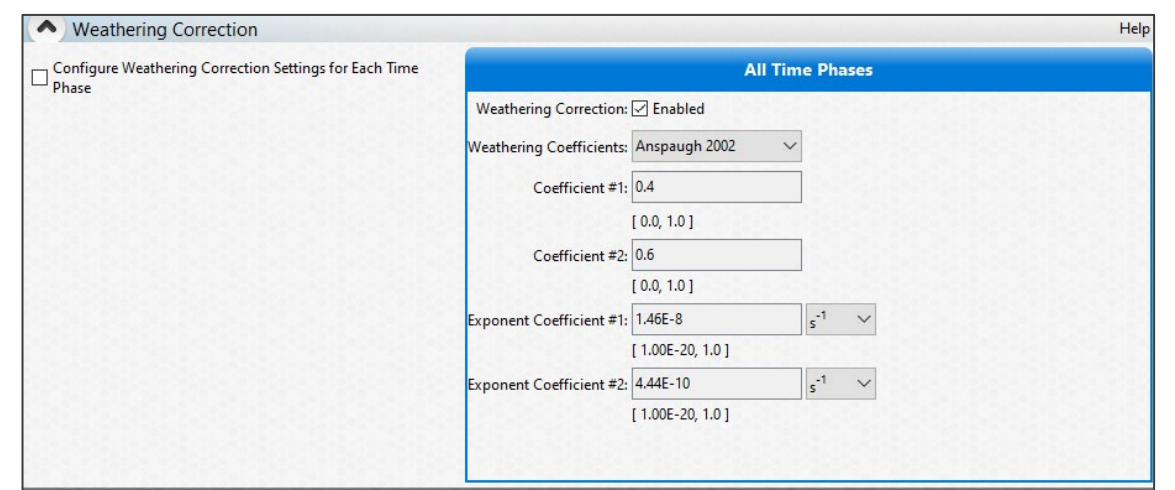

#### *OTHER INPUTS – PLUME AND RESUSPENSION PARTICLE SIZE DISTRIBUTIONS*

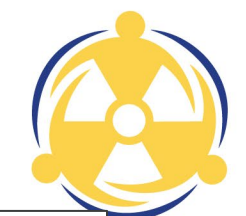

Default assumption is 100% monodispersed 1 micron AMAD particulate

User can change particle size based on mass median diameter or mass median aerodynamic diameter for all or a fraction of the material

Important for lung dose calculations as changing the particle size changes the inhalation dose coefficient

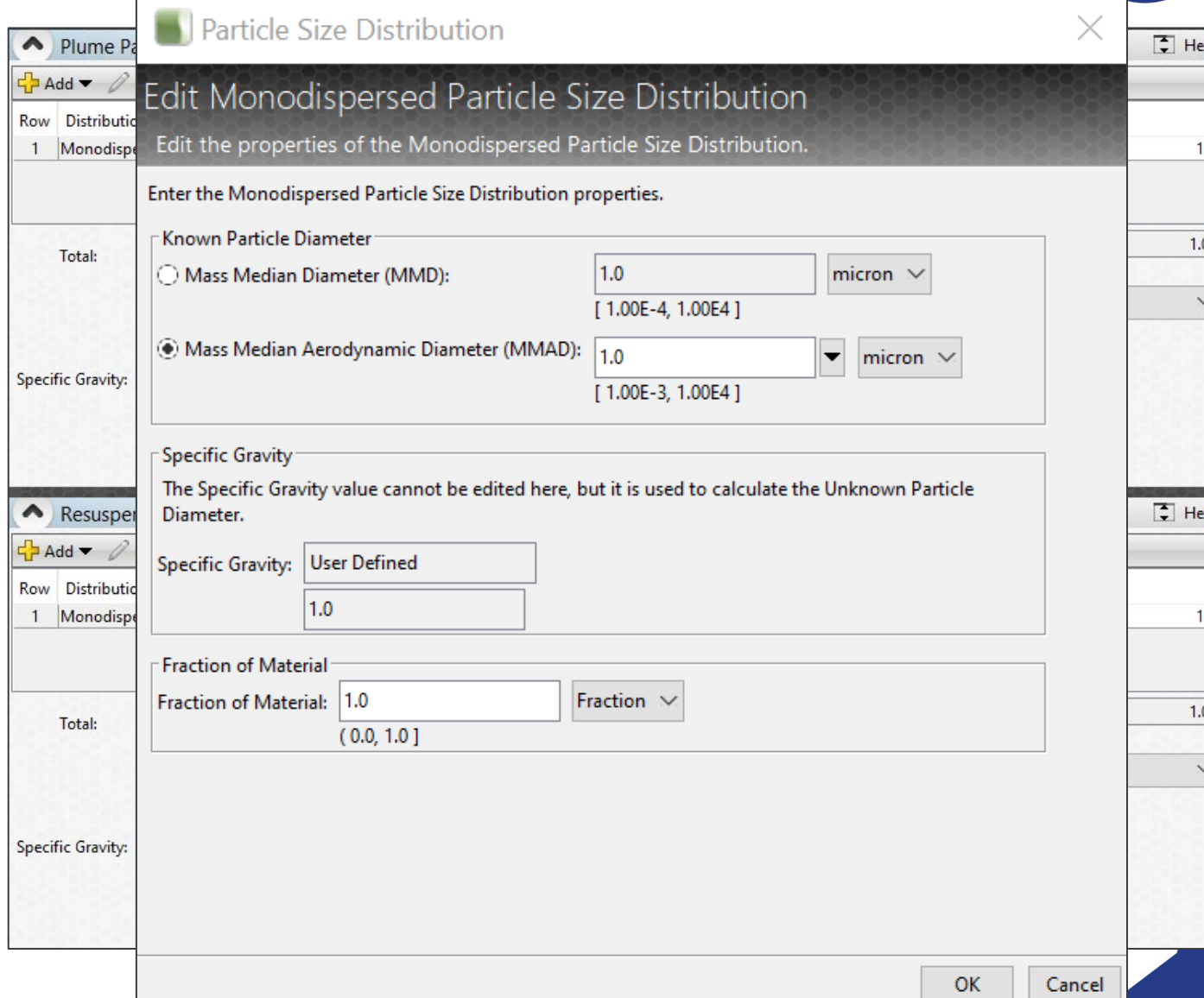

#### *SCENARIO SPECIFIC PSDS*

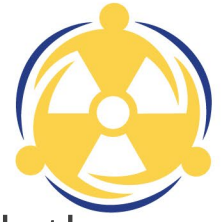

Pre-assessed scenarios with specific PSDs will have the specific PSDs loaded in with the mixture in Mixture Manager

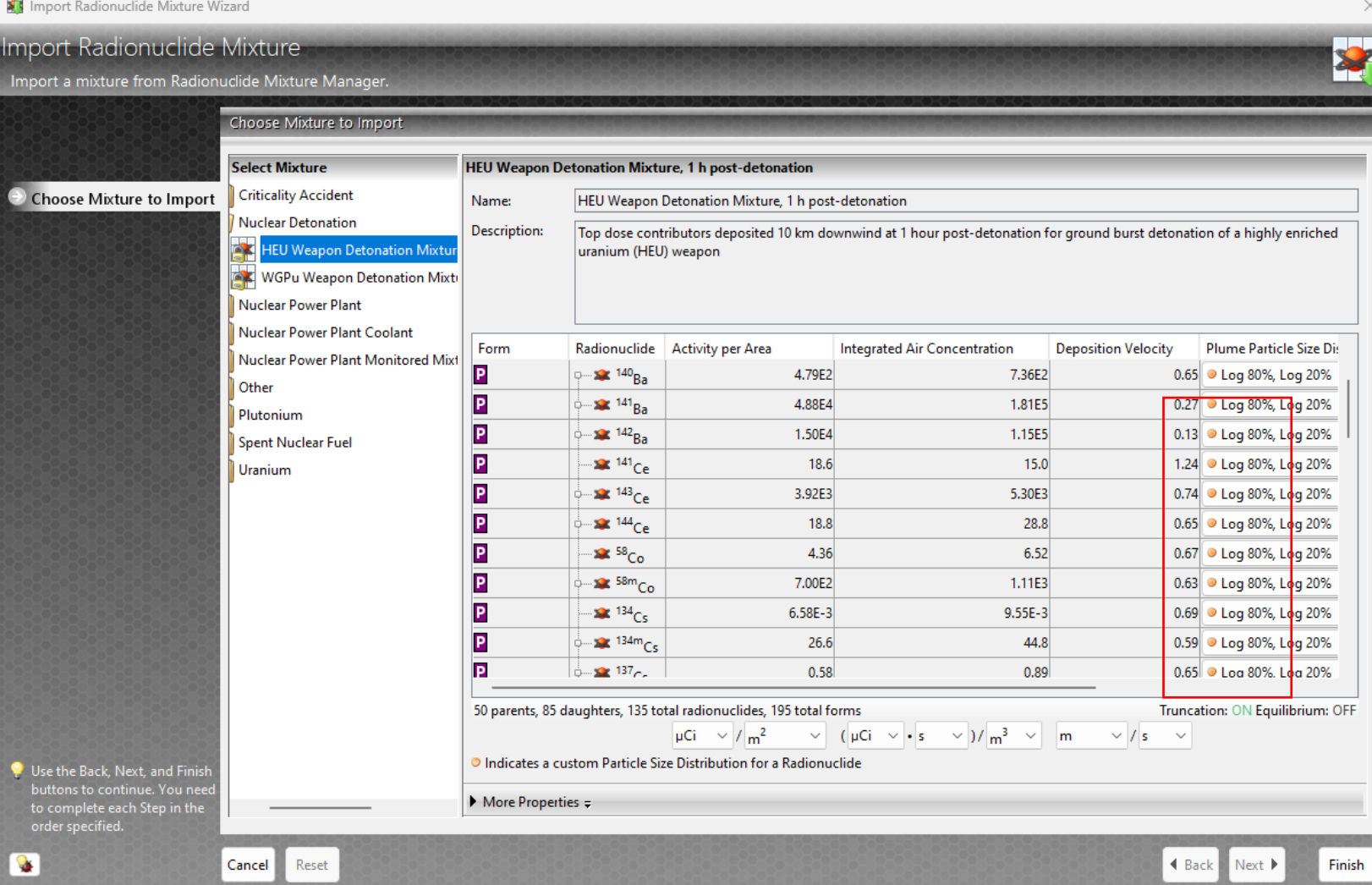

5/1/2024

# *HOW TO READ THE PSD TABLE*

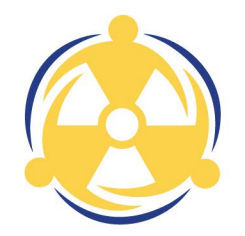

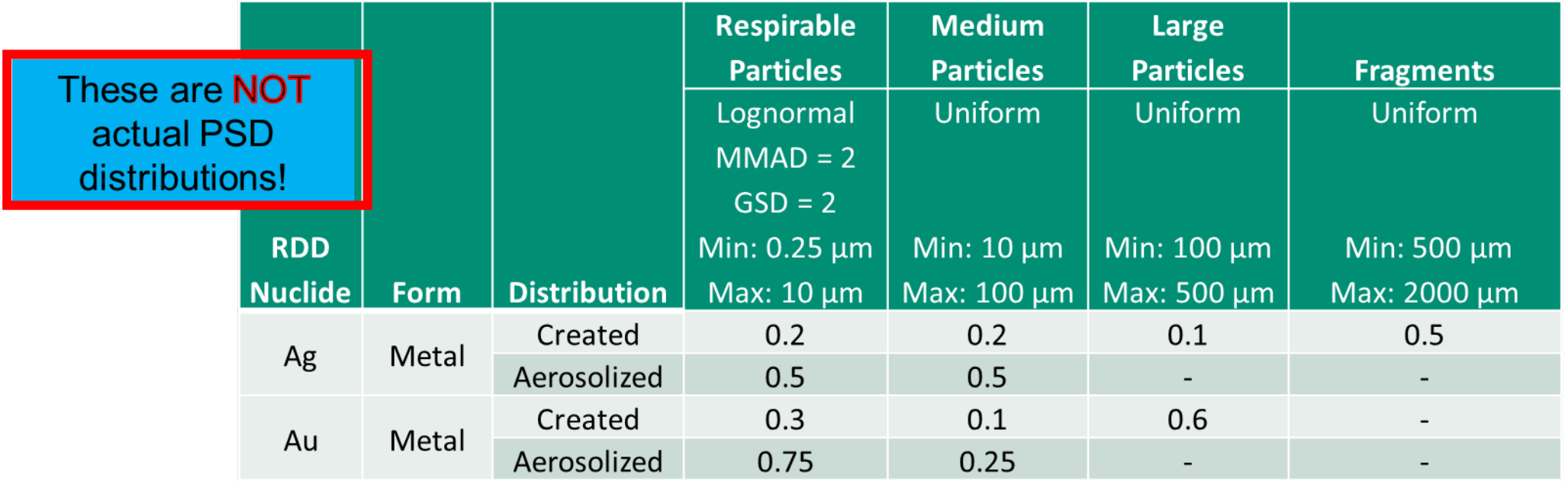

Created: This is the particle size distribution created by the blast. Large Particles and Fragments are not expected to be transported atmospherically and are deposited in the immediate blast area. Therefore, for downwind assessments, the source term should be scaled to exclude the Large Particles and Fragments to calculate the amount of material that will be aerosolized and dispersed downwind.

Aerosolized: This is the distribution that should be used to calculate the DRLs based on the scaled source term, which excludes the larger particles that are not deposited outside the immediate blast area.

#### *CREATED FRACTIONS*

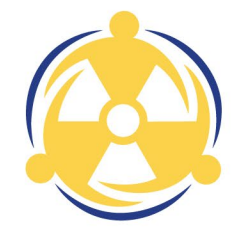

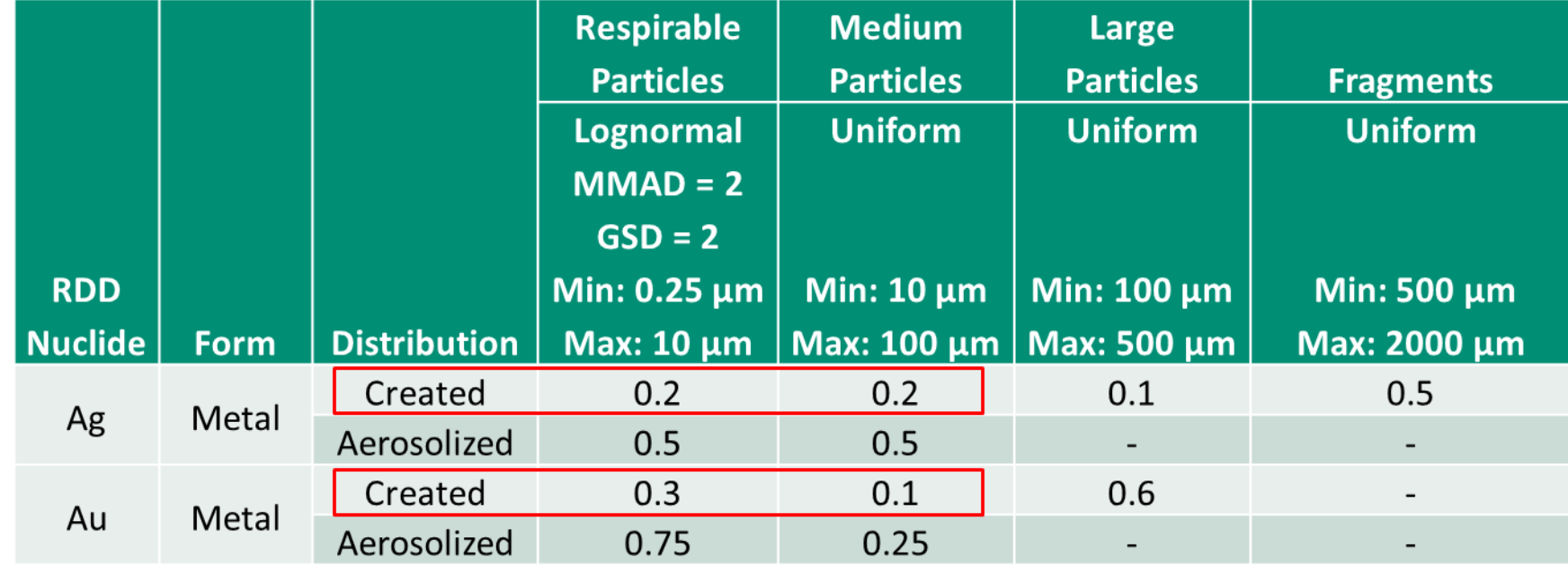

Source Term: Suppose 1000 Ci of Ag-111 and 500 Ci of Au-198 were detonated in an RDD.

The "Created" rows tell us that for dose assessment purposes we should use a source term of: 400 Ci of Ag-111 [(0.2+0.2)\*1000] and 200 Ci of Au-198 [(0.3+0.1)\*500]

#### *AEROSOLIZED FRACTIONS*

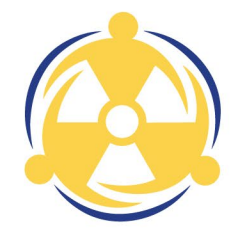

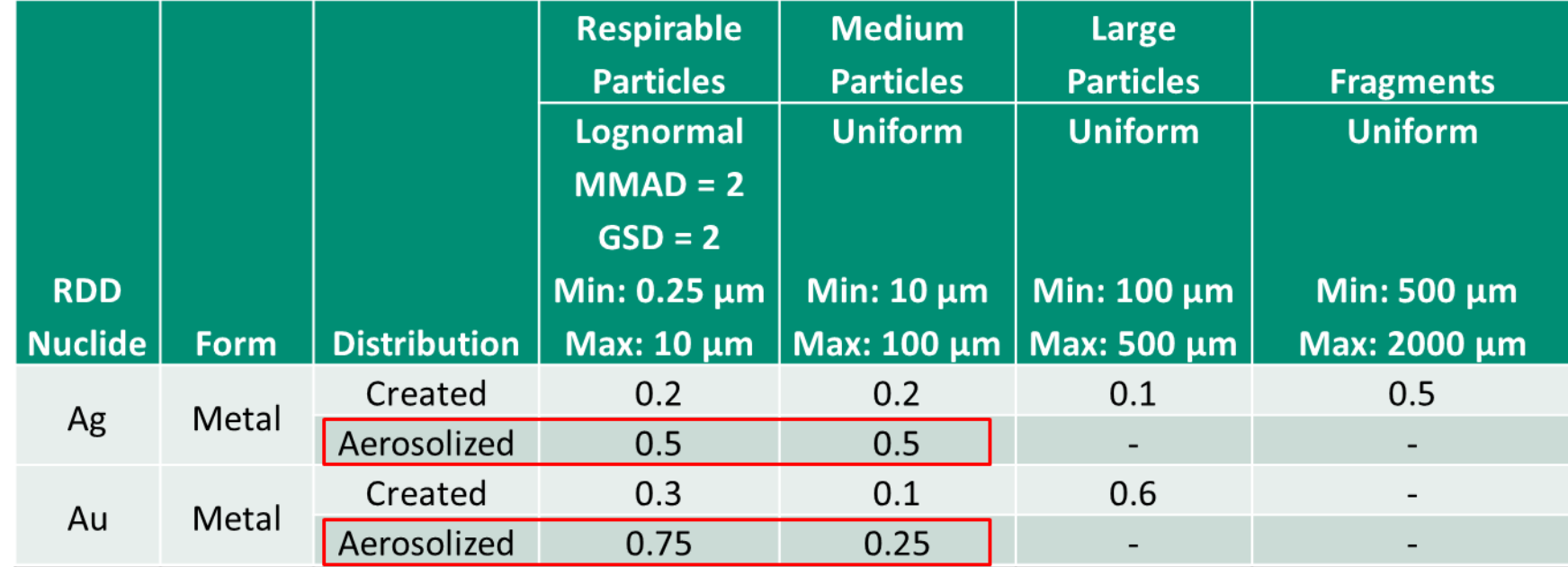

Source Term: Suppose Ag-111 and Au-198 were detonated in an RDD

The "Aerosolized" rows tell us that for dose assessment purposes we should use PSDs of: 50% Respirable and 50% Medium for Ag-111 and 75% Respirable and 25% Medium for Au-198

# *CUSTOM PSD IN TURBO FRMAC*

Can be entered in two places!

First is the "Master" PSD. This sets the PSD for all radionuclides in your mixture

> Select Plume or Resuspension **Particle Size Distribution**

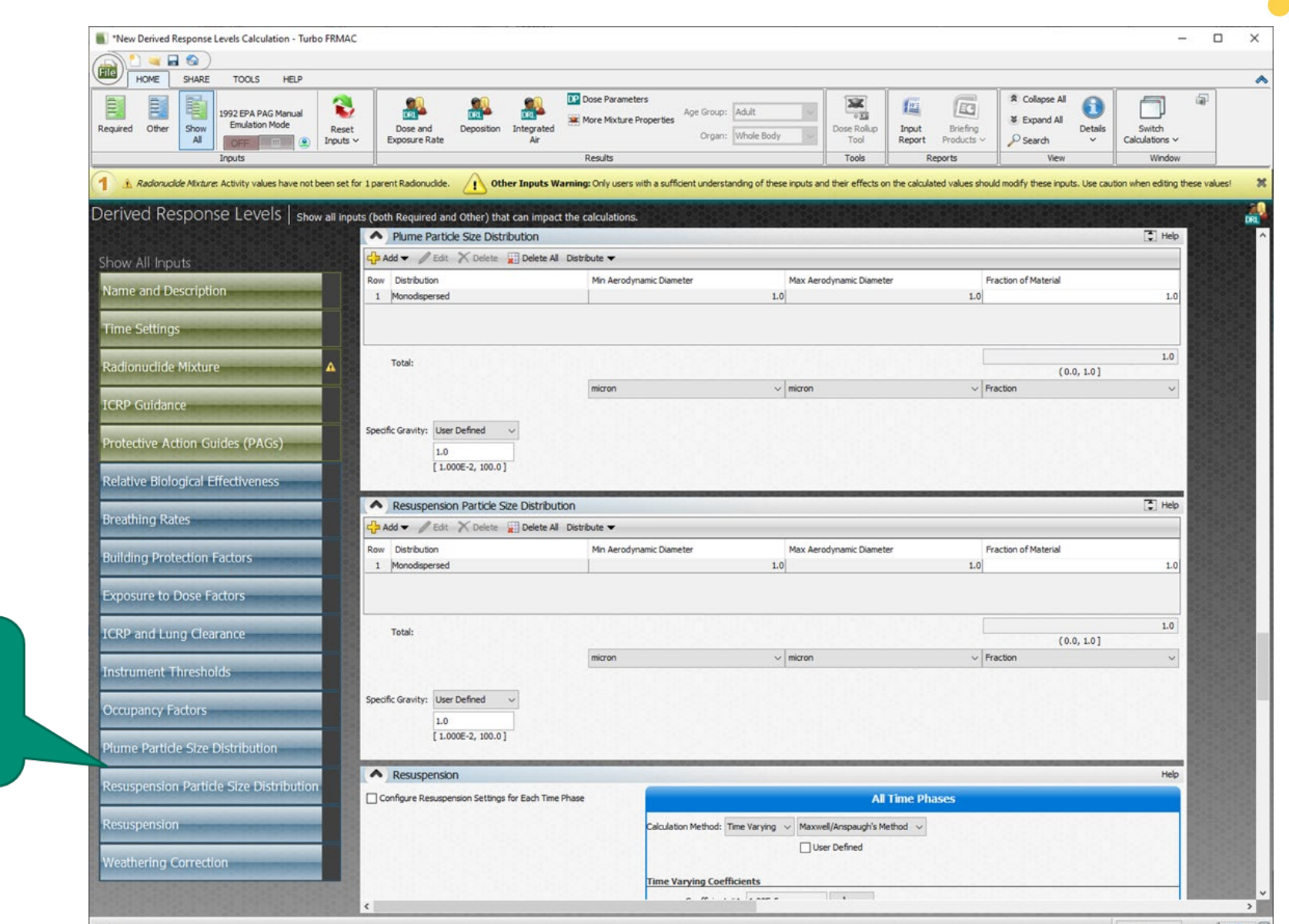

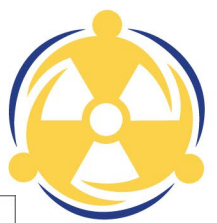

#### *CUSTOM PSD IN TURBO FRMAC*

Can be entered in two places!

Second is the radionuclidespecific PSD in the Mixture panel. Enter your mixture first!

Add Radionuclide:

Search...

Form

 $\Box$ P

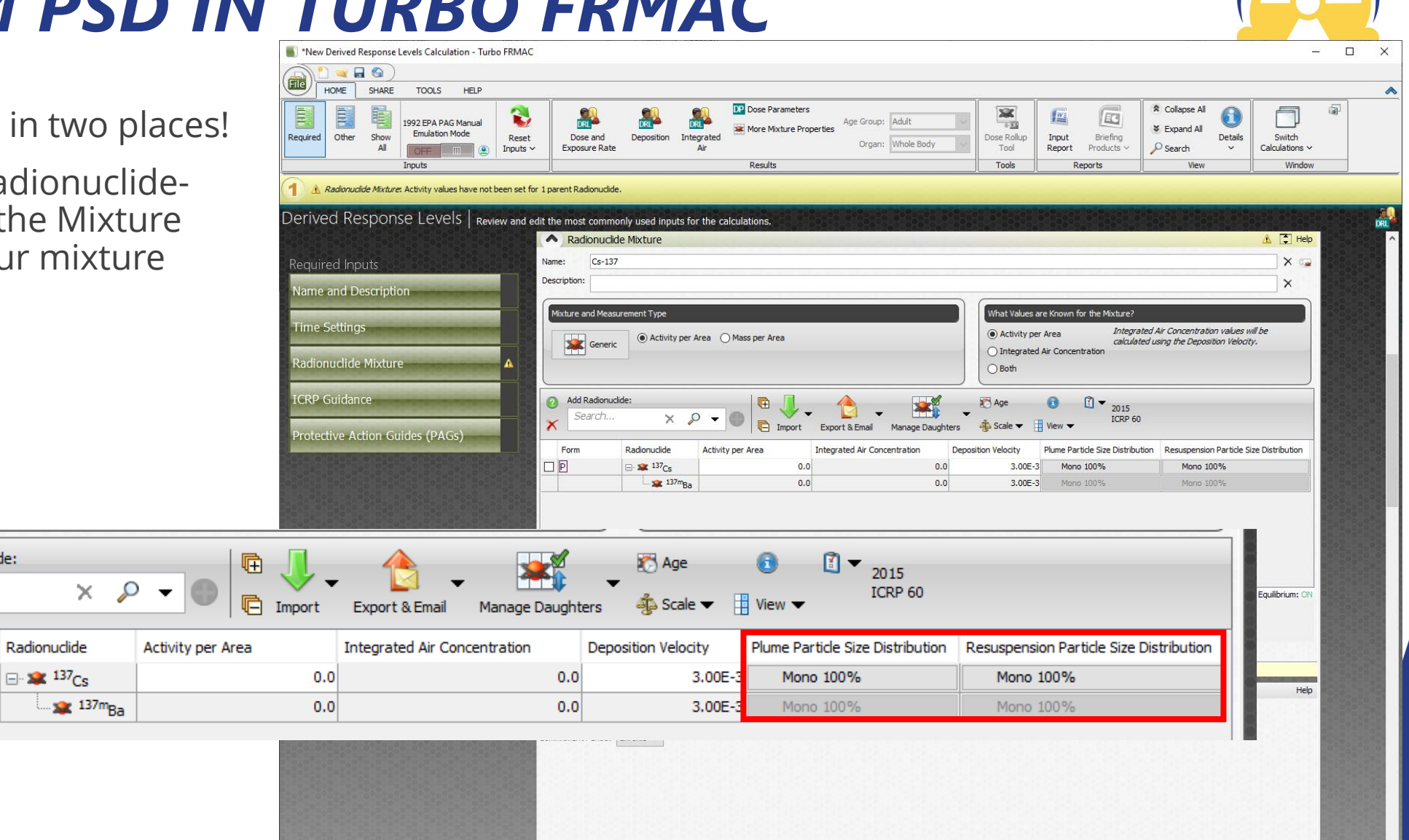

#### *OTHER INPUTS – BUILDING PROTECTION FACTORS AND EXPOSURE TO DOSE CONVERSION FACTORS*

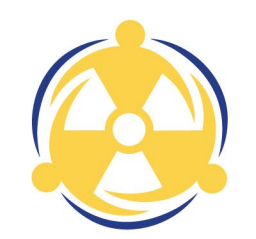

Building protection factors allow users to determine the dose reduction based on sheltering

Works hand in hand with occupancy factors

Exposure to Dose Conversion Factors are used to convert a Self Reading Dosimeter reading to a total dose

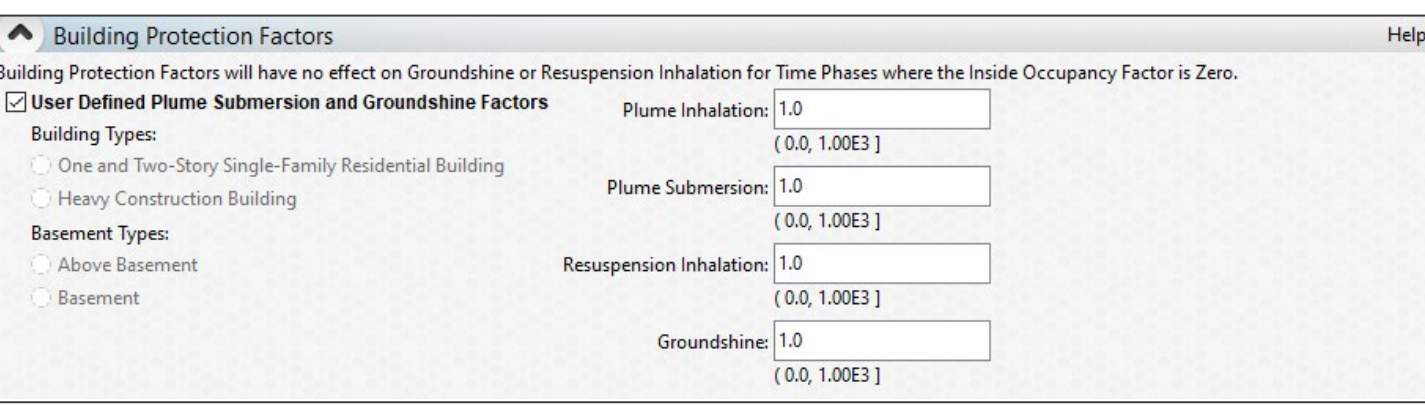

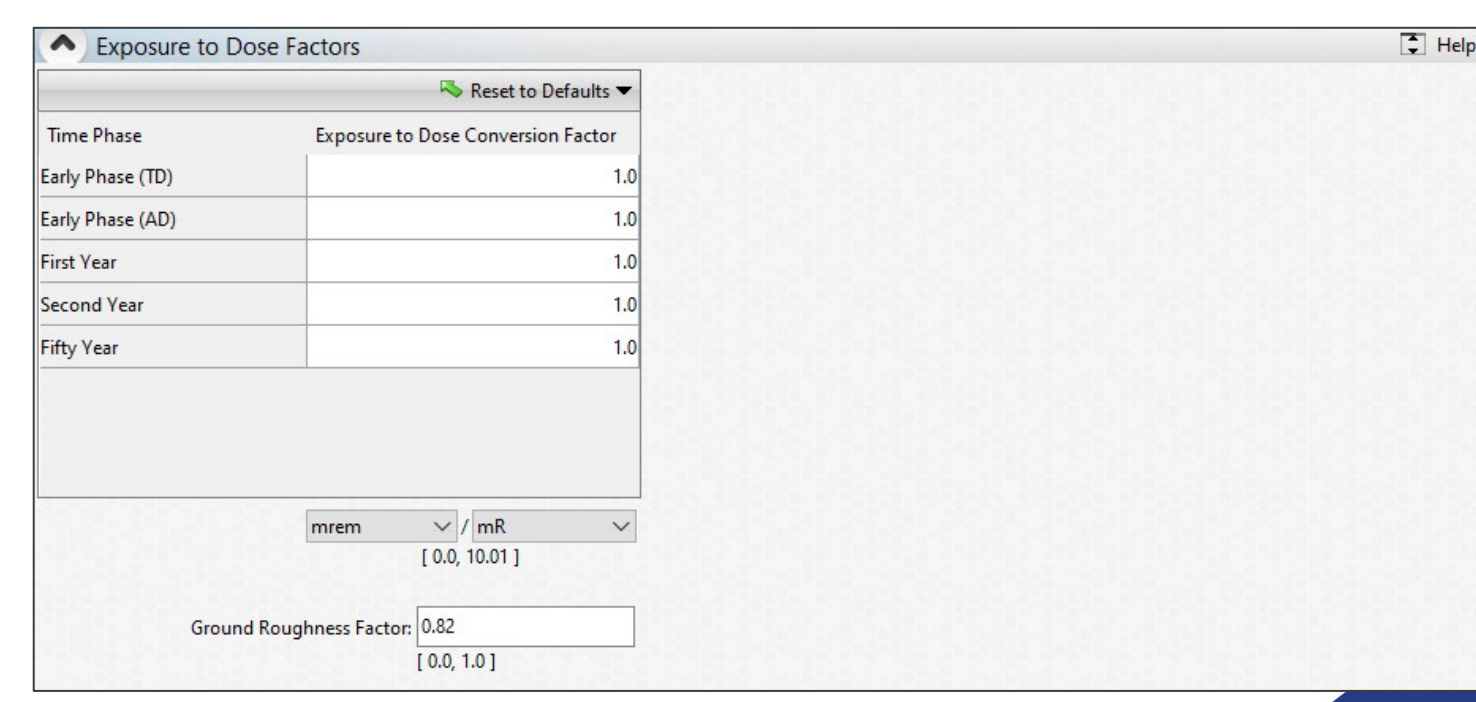

#### *OTHER INPUTS - BUILDING PROTECTION FACTORS (BPF)*

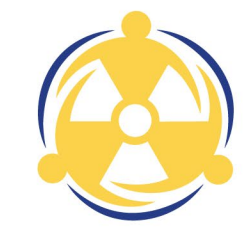

FRMAC Assessment Manual, Appendix C, Table 6-1 Default Building Protection Factors for Public Protection Decisions

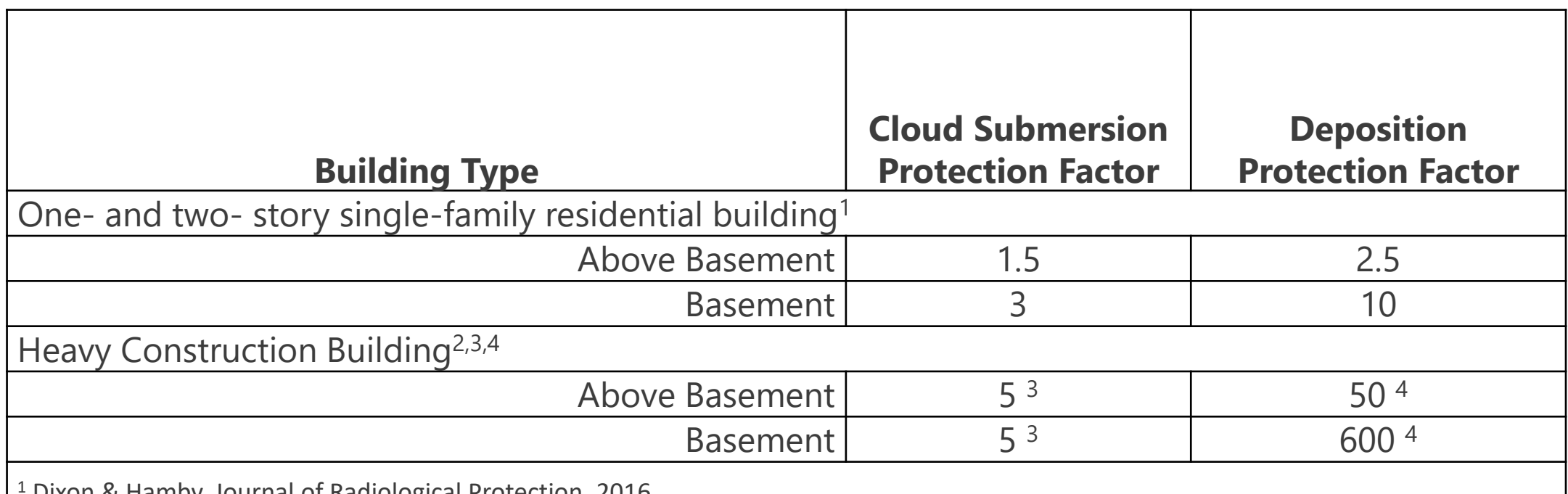

<sup>1</sup> Dixon & Hamby, Journal of Radiological Protection, 2016.

<sup>2</sup> Buildings constructed from brick or concrete with relatively thick (0.2 to 1+ m) walls and roofs and large, both in height and footprint. May include large multi-family (e.g., apartment), office and industrial buildings.

<sup>3</sup> Cloud Submersion - Protective Action Evaluation Part 1, EPA 520/1-78-001A

4 Deposition - Dillon, et.al, LLNL-TR-684121

NOTE: Default BPFs are only provided for external exposure pathways. Defaults for the

inhalation pathway have not been determined and are assumed to be 1

## *OTHER INPUTS - OCCUPANCY FACTORS*

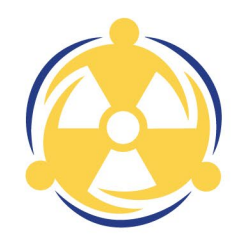

Public Protection methods assume the receptor is outside in the Contaminated Area continuously without protection during the Time Phase

More realistic – some form of shelter and/or some time spent outside of the contaminated area

FRMAC Assessment Manual Method 4.7

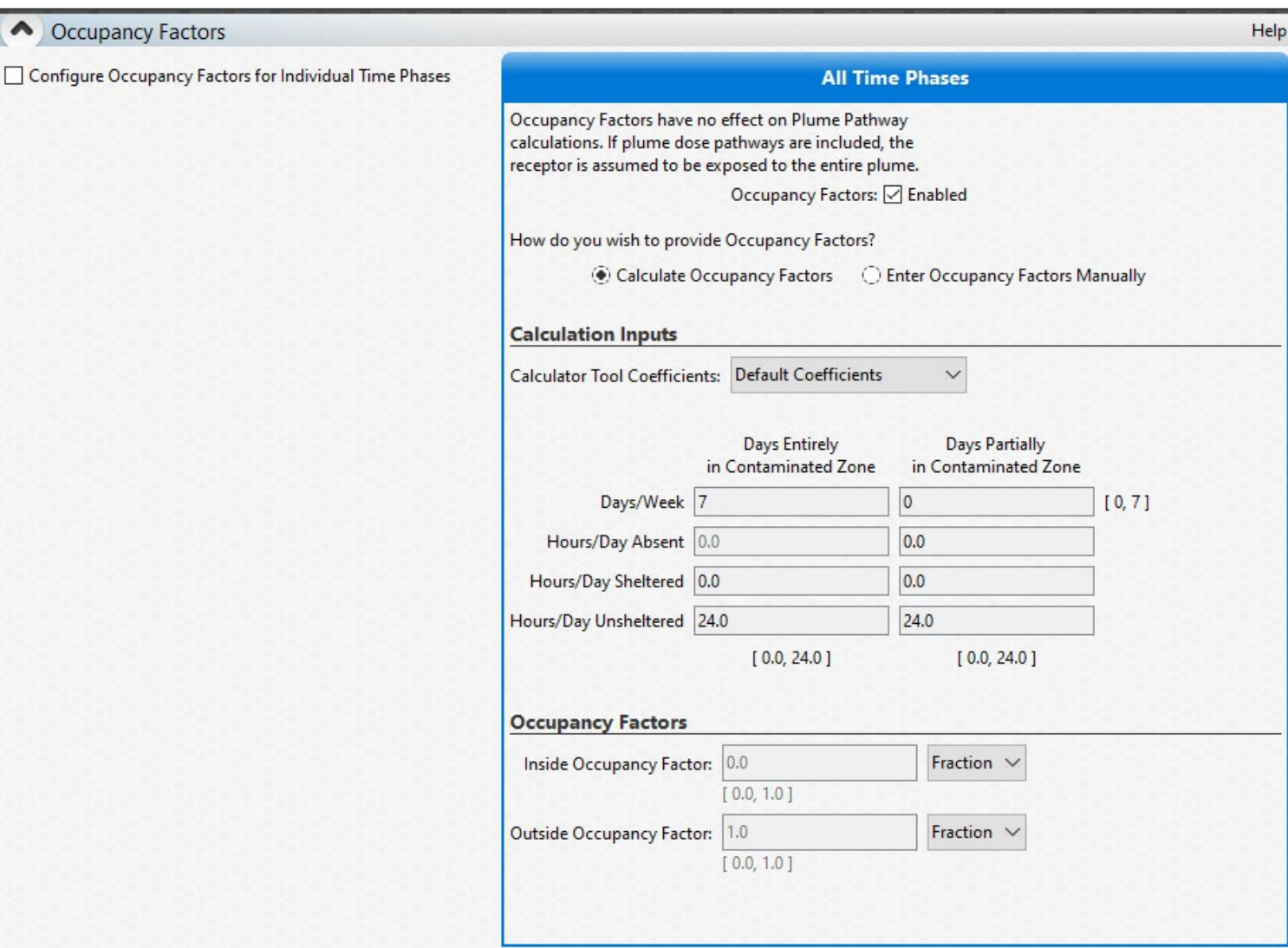

# *OTHER INPUTS – OCCUPANCY FACTORS*

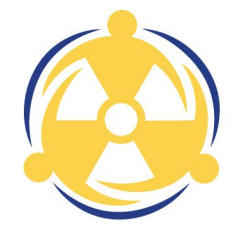

Primarily intended to determine potentially more realistic values for 1st & 2<sup>nd</sup> year Relocation DRLs, but can be applied any Time Phase

Can also be used to determine potential dose to individuals living outside a contaminated area and working inside

Occupancy Factors consider that, at different portions of the Time Phase, receptors may be:

- ‒ outdoors, unsheltered in the contaminated area
- ‒ sheltered inside a structure in the contaminated area
- ‒ absent from the contaminated area

### *OCCUPANCY FACTORS*

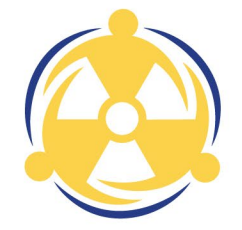

- *OF<sub>out</sub>* =Outside Occupancy Factor, the fraction of the Time Phase spent outdoors in the contaminated area, unitless;
- *OF*<sub>in</sub> = Inside Occupancy Factor, the fraction of the Time Phase spent inside a building in the contaminated area, unitless;

**NOTE:** These Occupancy Factors will not sum to one (1) if the receptor is absent from the contaminated area during any part of the Time Phase under consideration.

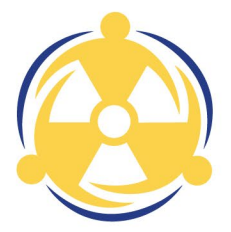

Remember: Dose Parameters are integrated quantities calculating the dose over a certain time from a specific pathway. Which are then used to calculate applicable DRLs

In these examples, we will be considering the Deposition External Dose Parameter (Dp\_ExDP), which represents the integrated External Dose from a deposited mixture over the Time Phase of interest.

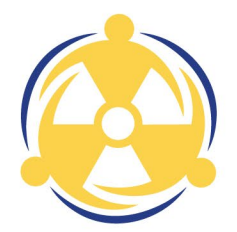

Modifying Dp\_ExDP for Sheltering Only:

Divide the default Dose Parameter by the Building Protection Factor (BPF) giving the Sheltered External Dose Parameter for the radionuclide, the Time Phase and the specific BPF

$$
Dp\_ExDP_{i,TP,Sh} = \frac{Dp\_ExDP_{i,TP}}{BPF_{Dp,Ex}}
$$

$$
mrem = \frac{mrem}{unitless}
$$

where:

*BPF<sub>Dp.Ex</sub>* = Building Protection Factor for Deposition External Exposure, a factor to account for the reduction in External Dose due to being inside a building, unitless

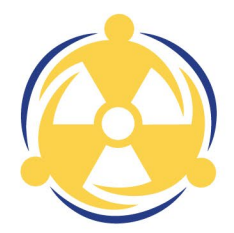

Modifying Dp\_ExDP for Occupancy and Sheltering

The Inside Occupancy Factor is divided by the BPF and then summed with the Outside Occupancy Factor

$$
Dp\_ExDP_{i, TP, Sh} = Dp\_ExDP_{i, TP} * \left(OF_{out} + \frac{OF_{In}}{BPF_{DP, Ex}}\right)
$$
  
merm = mrem \* (unitless +  $\frac{unitless}{unitless}$ )

where:

*OF<sub>out</sub>* = Outside Occupancy Factor, fraction of Time Phase spent outside in a contaminated area, unitless;

*OF*<sub>in</sub> = Inside Occupancy Factor, fraction of Time Phase spent sheltered in a contaminated area, unitless;

**NOTE:** These Occupancy Factors will not sum to one (1) if the receptor is absent from the contaminated area during any part of the Time Phase under consideration.

*BPF<sub>Dp,Ex</sub>* = Building Protection Factor for Deposition External Exposure, a factor to account for the reduction in External Dose due to being inside a building, unitless

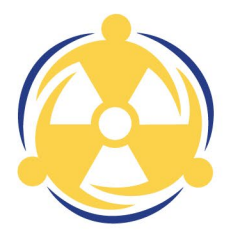

Example:

Assuming a ground concentration of 2 μCi/m<sup>2</sup> of Co-60, modify the 1st Yr Dp\_ExDP (379 mrem) by including the effects of Occupancy and Sheltering

Assuming the receptor is:

- unsheltered (outdoors) in the contaminated area for 6 hours/day ( $OF_{Out} = 0.25$ )
- sheltered in a building in the contaminated area for 9 hours/day ( $OF<sub>In</sub> = 0.375$ )
- absent from the contamination area for 9 hours/day
- NOTE: The Occupancy Factors will not sum to 1 if the receptor is absent from the contaminated area during any part of the Time Phase.

 $\frac{Dp\_EXP_{i\_T.P\_Sh}=379\ mrem * 0.25+ 1.000$  The building has a Building Protection Factor for Deposition Exter 0.375 ัฏ<br>ม

 $Dp_{x}ExpP_{Co-60, 1st Year, Sh} = 152$  mrem

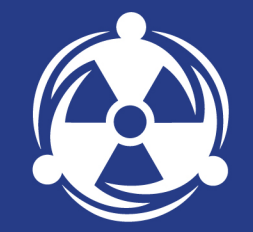

# *PUBLIC PROTECTION DO IT YOURSELF PRACTICE*

# *OCCUPANCY AND SHELTERING EXAMPLE*

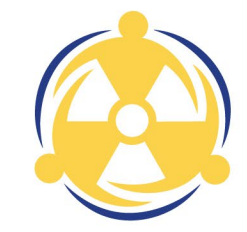

Please take out your laptops to walk through the following examples with us.

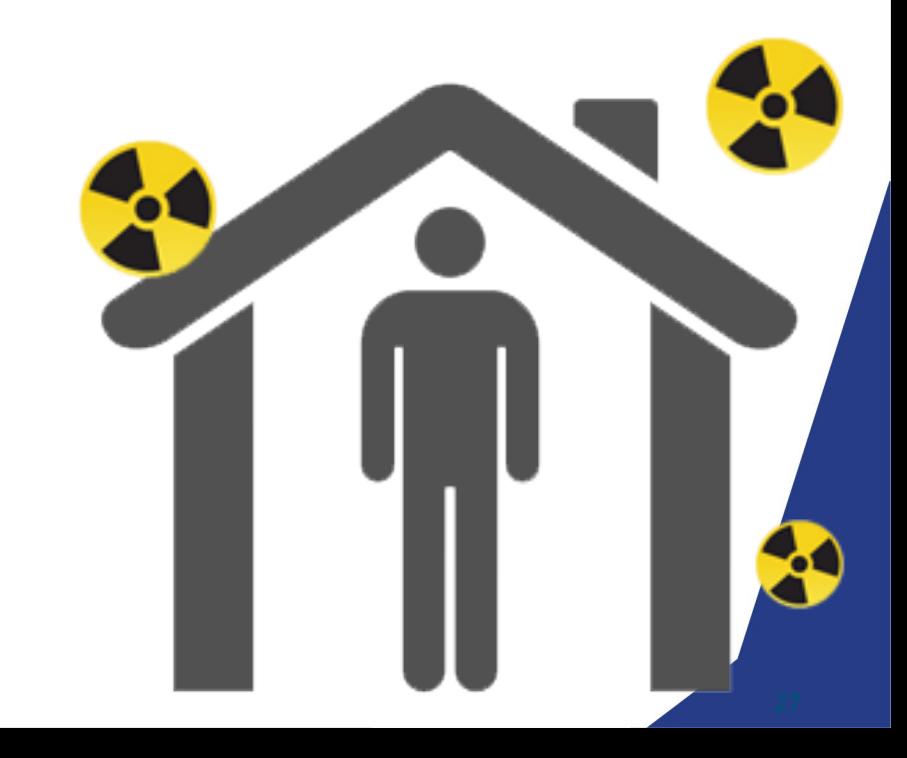

### *SETTING THE STAGE*

We have a request:

The Governor would like to know how applying Occupancy and Sheltering to the 1<sup>st</sup> Year DRL would change his potential order to relocate his downwind population. Use the default 1<sup>st</sup> Year Time Phase with an Evaluation Time of 7 days

Assume the following Mixture

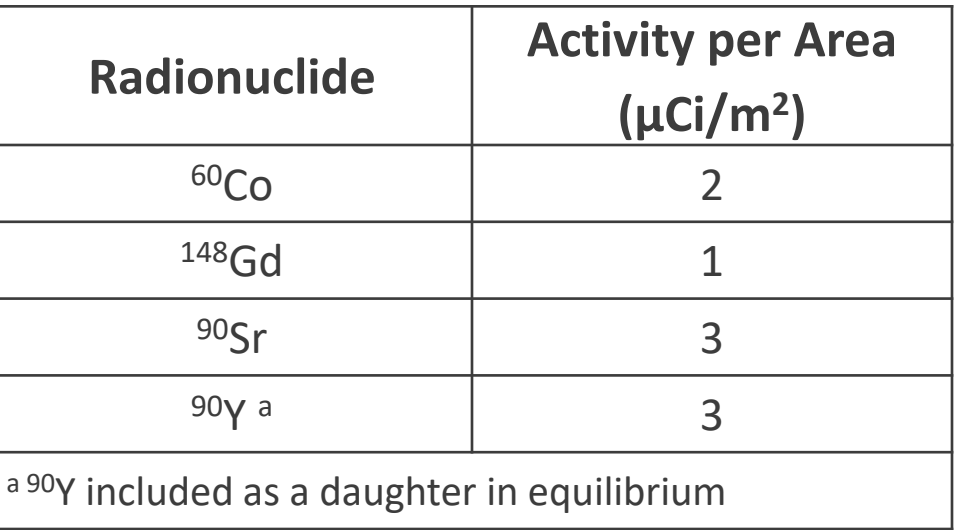

# *SETTING THE STAGE*

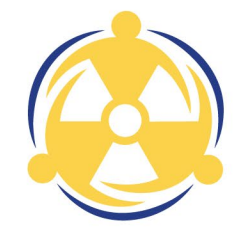

We will make the following assumptions regarding Occupancy and Sheltering:

- An individual lives inside the contaminated area
- They work 5 days a week for 10 hrs/day (commute and work) outside the contaminated area
- They spend 12 hrs/day sheltered
- Their home is a 1-story residential building (deposition protection factor of 2.5)

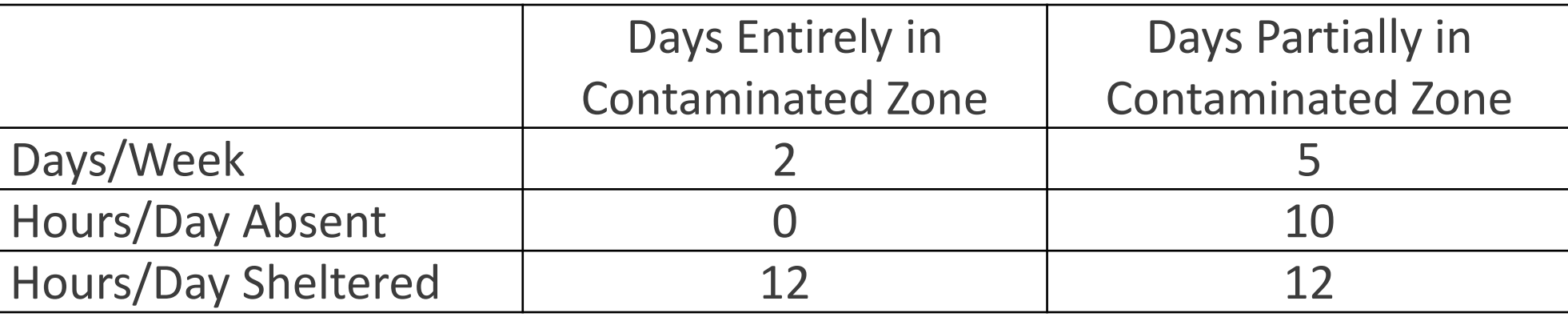

#### *OPEN TURBO FRMAC*

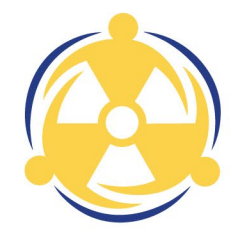

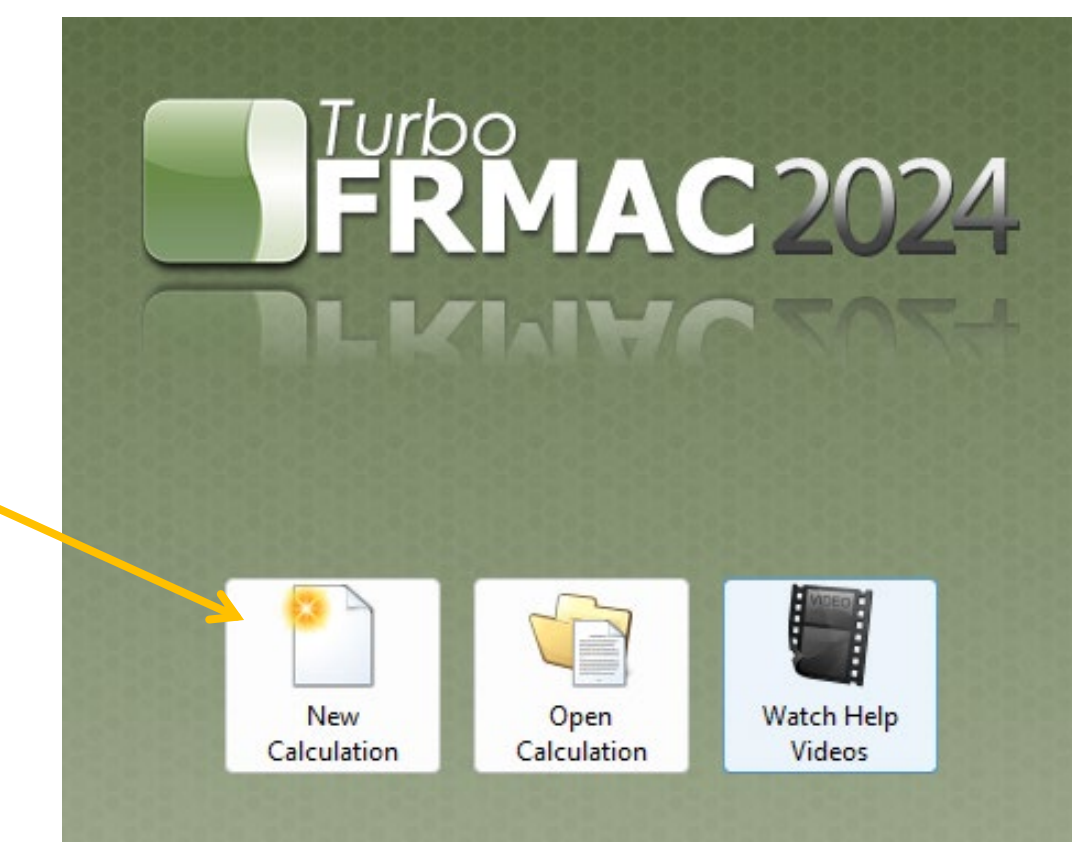

#### Select New Calculation

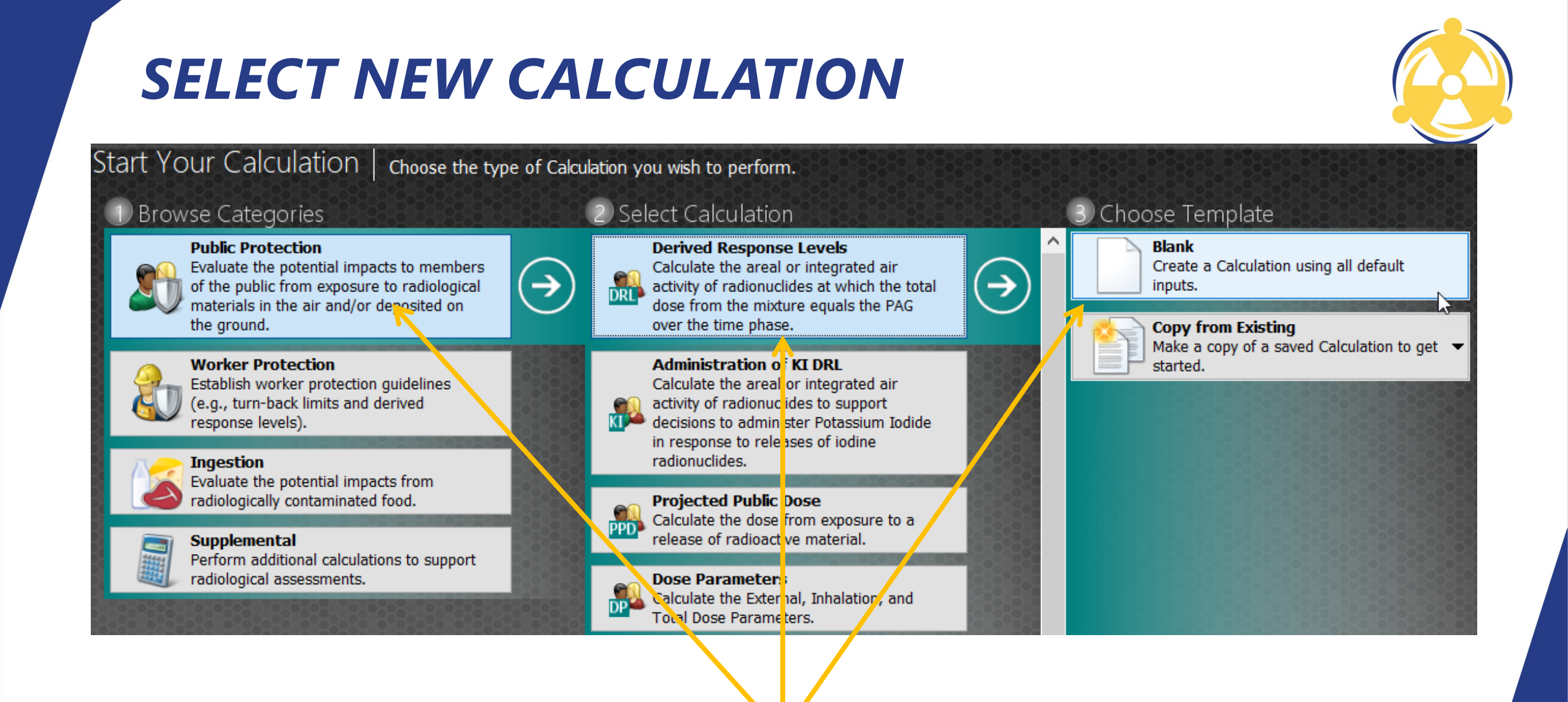

Select Public Protection, then Derived Response Level, then Blank

#### *VERIFY TIME PHASES AND EVALUATION TIME*

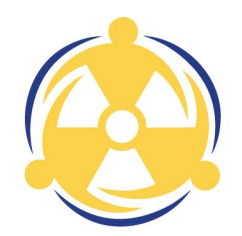

Click on Time Settings Button Delete all but First Year Time Phase Change Evaluation Time to 7 days

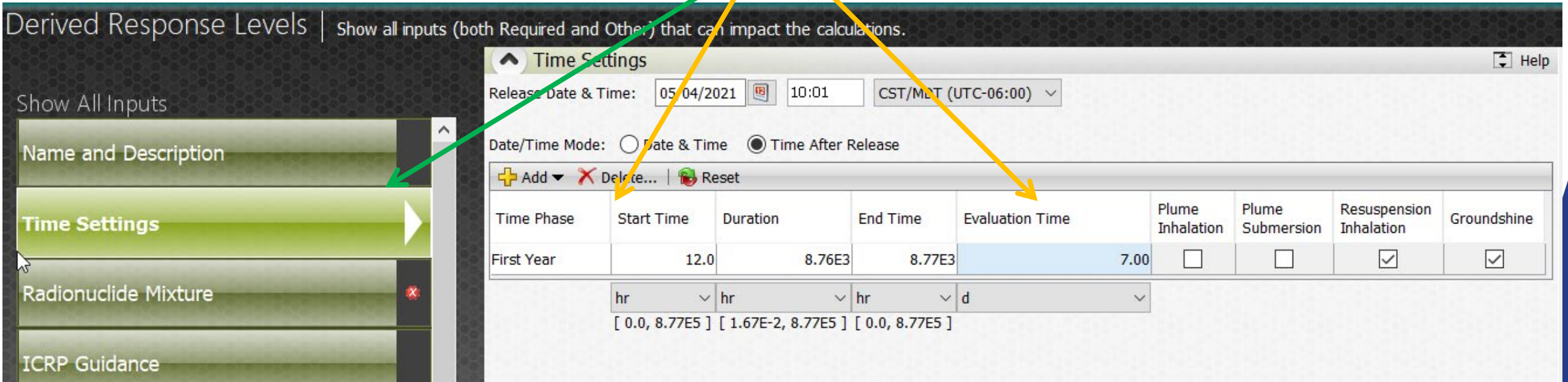

#### *BUILD RADIONUCLIDE MIXTURE*

#### Click on Radionuclide Mixture Button

Search and Enter each Radionuclide in the mix and the Activity Concentration

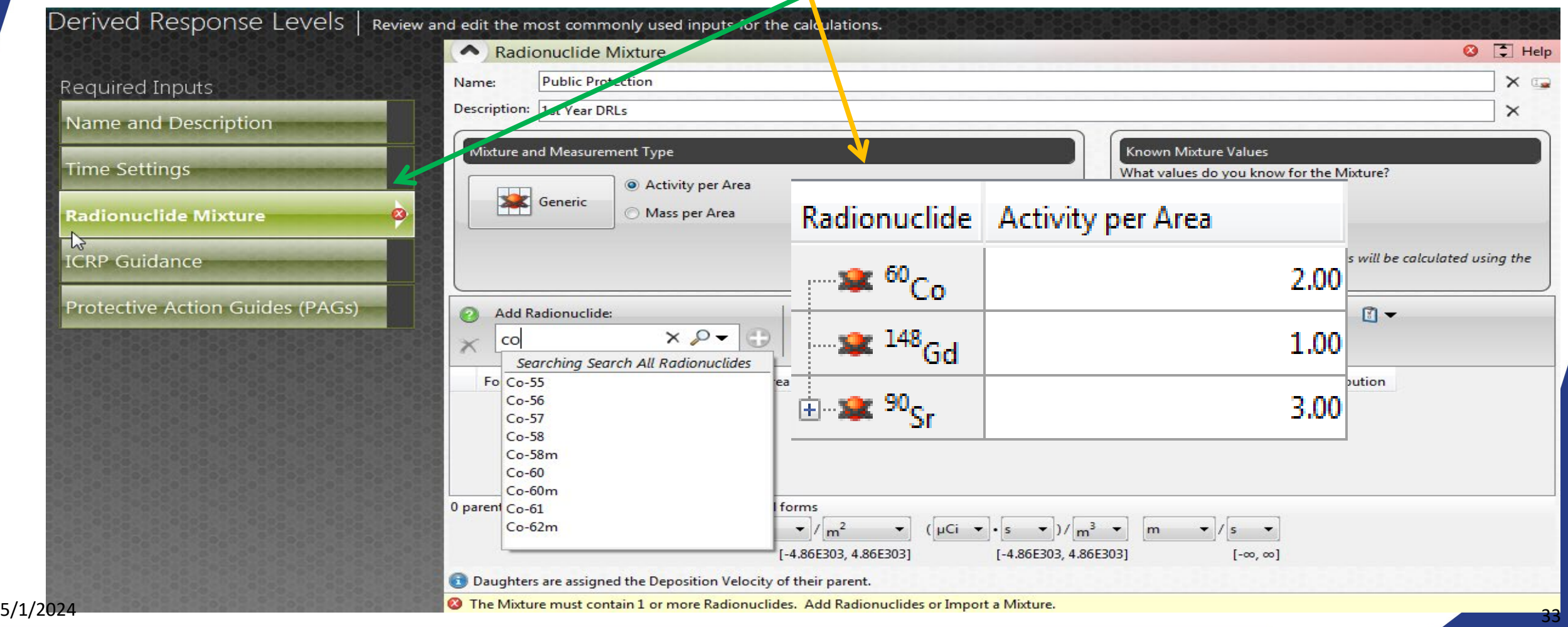

#### *RUN CALCULATION - DEFAULT*

#### Click the Deposition button

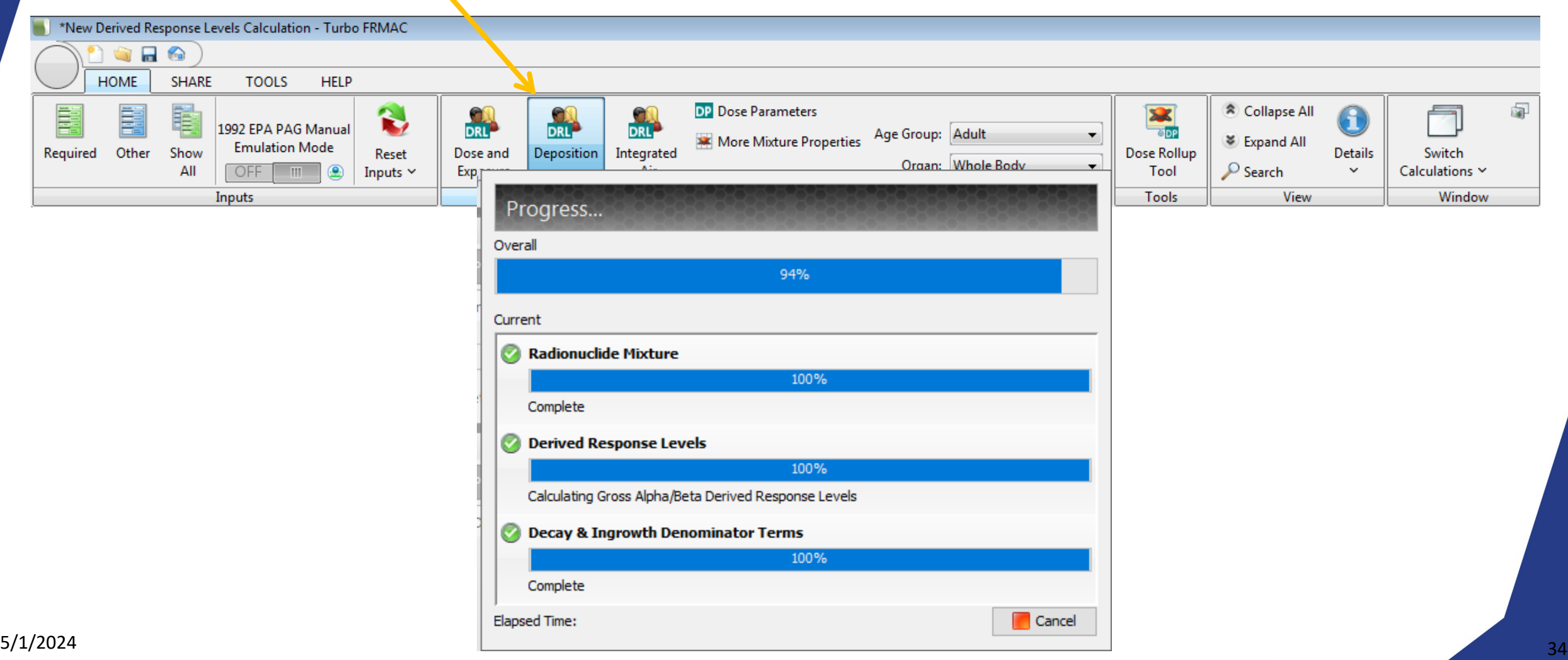

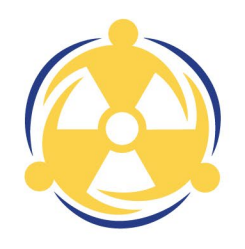

#### *DEPOSITION DRLS - DEFAULT*

#### Final Results displayed

Derived Response Levels | View the calculated results for the Alpha, Beta, and Radionuclide-specific Deposition DRLs.

#### Deposition Results

Alpha DRLs

**Beta DRLs** 

#### **Radionuclide-Specific DRLs**

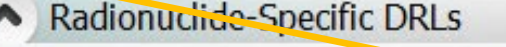

Whole Body values are displayed for Aduit for a Chronic Commitment Period.

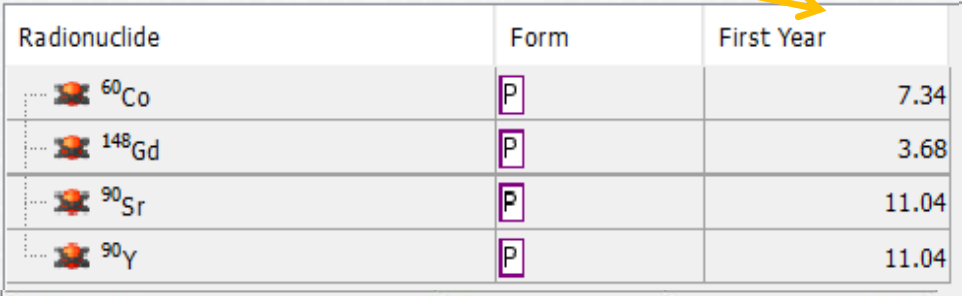

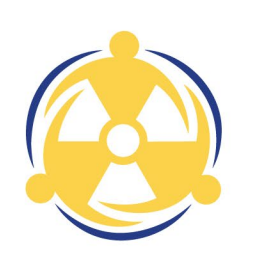

 $\Box$ 

∧

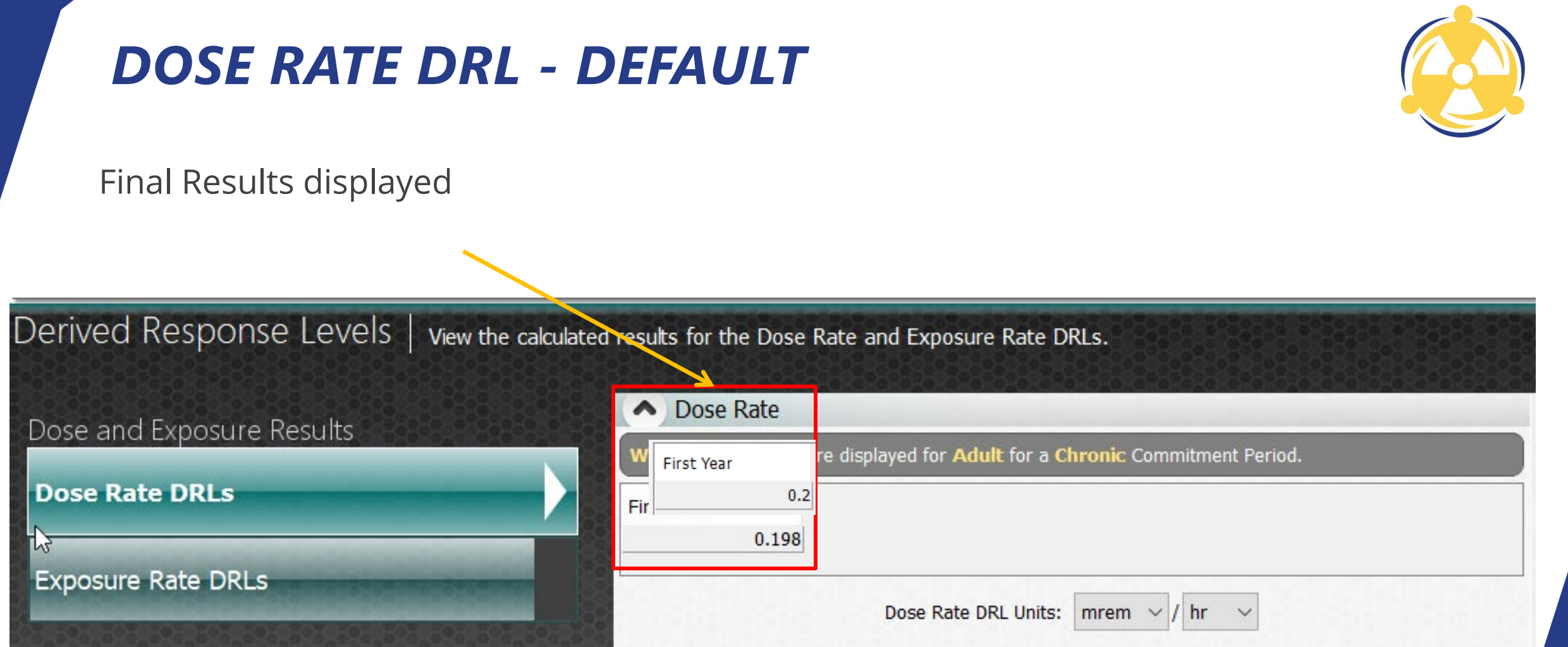

#### *RERUN CALCULATION WITH SHELTERING AND OCCUPANCY FACTORS*

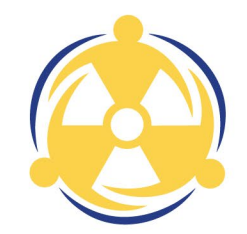

Click on Show All

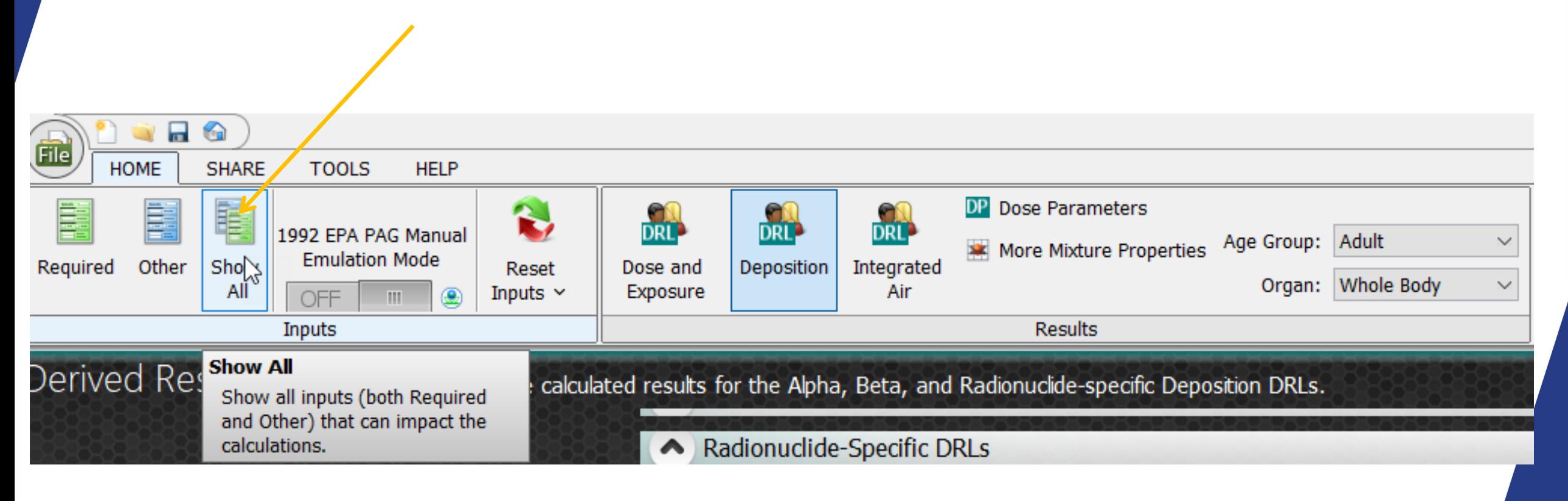
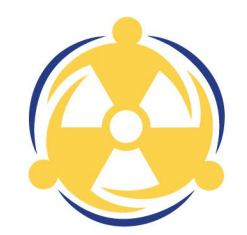

Click on Building Protection Factors

There are two modes of entering the BPF; manually and via the default radio buttons.

To manually adjust the BPF, enter 2.5 for Groundshine

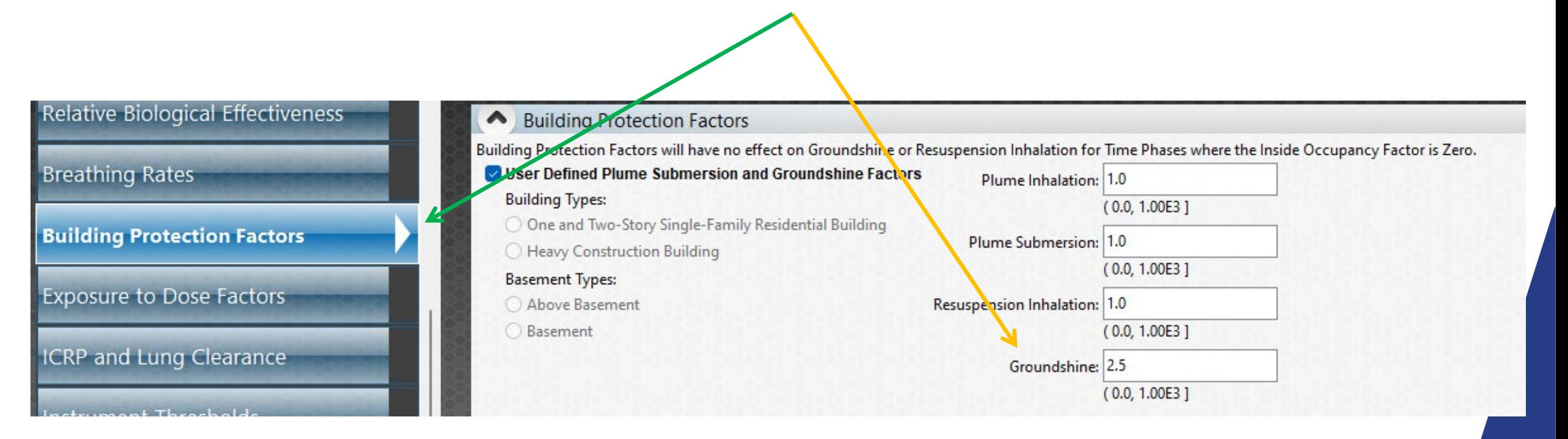

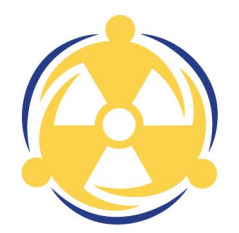

To adjust the BPF using the radio buttons, de-select the user defined box, and select "One and Two-Story Single-Family Residential Building" and "Above Basement"

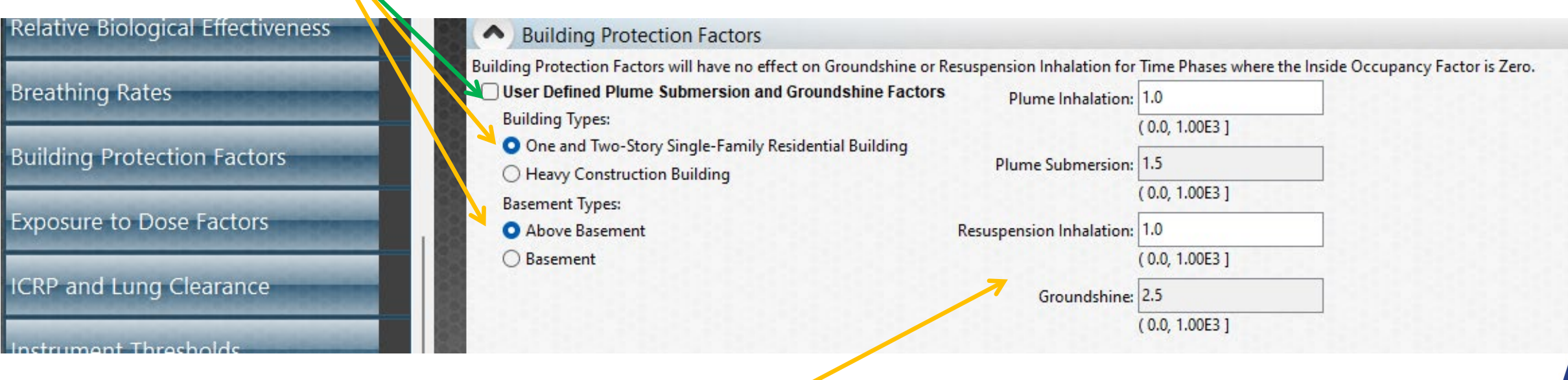

Notice that the Groundshine submersion factor is 2.5

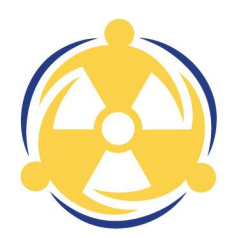

#### Click on Occupancy Factor

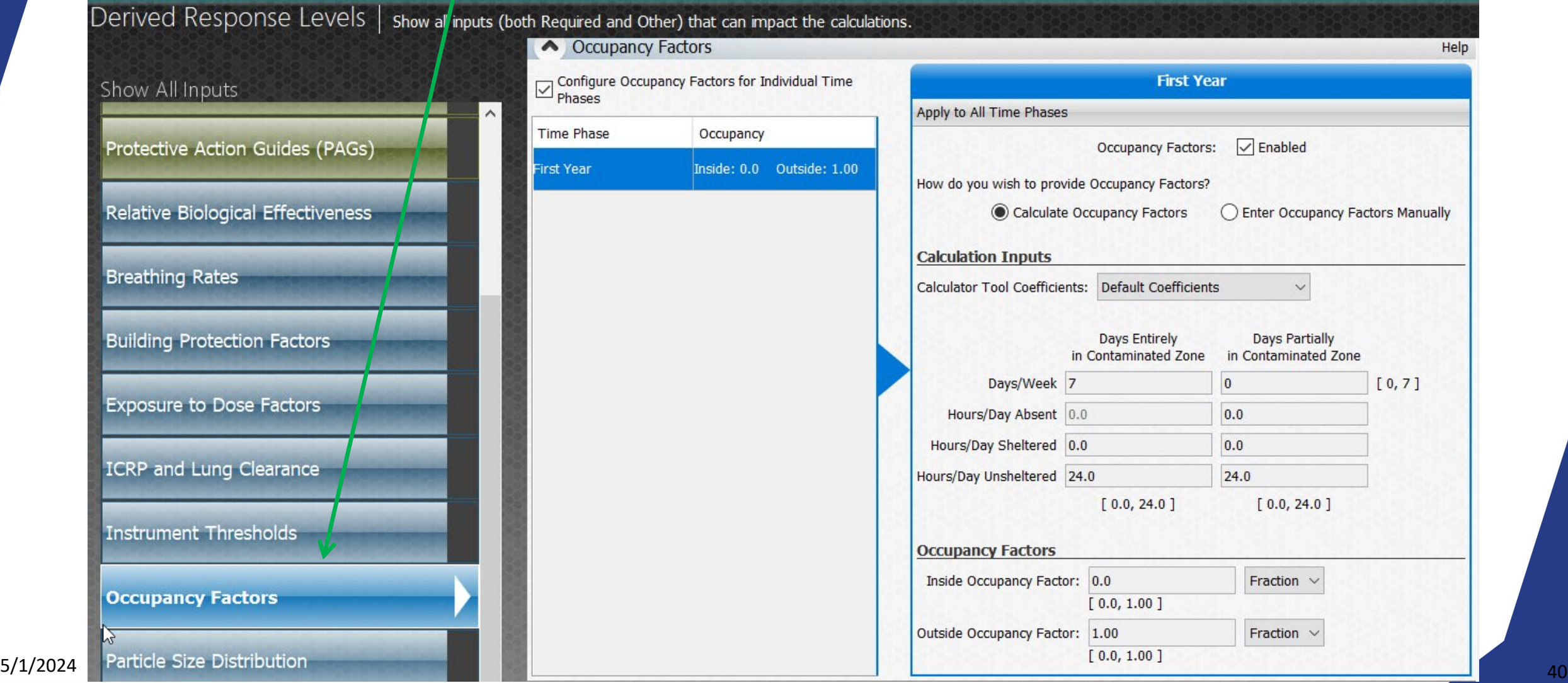

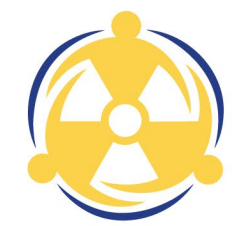

Ensure the Configure Occupancy Factors for Individual Time Phases is checked

If you deleted all the Time Phases EXCEPT First Year, the left side of the panel should

show just the First Year

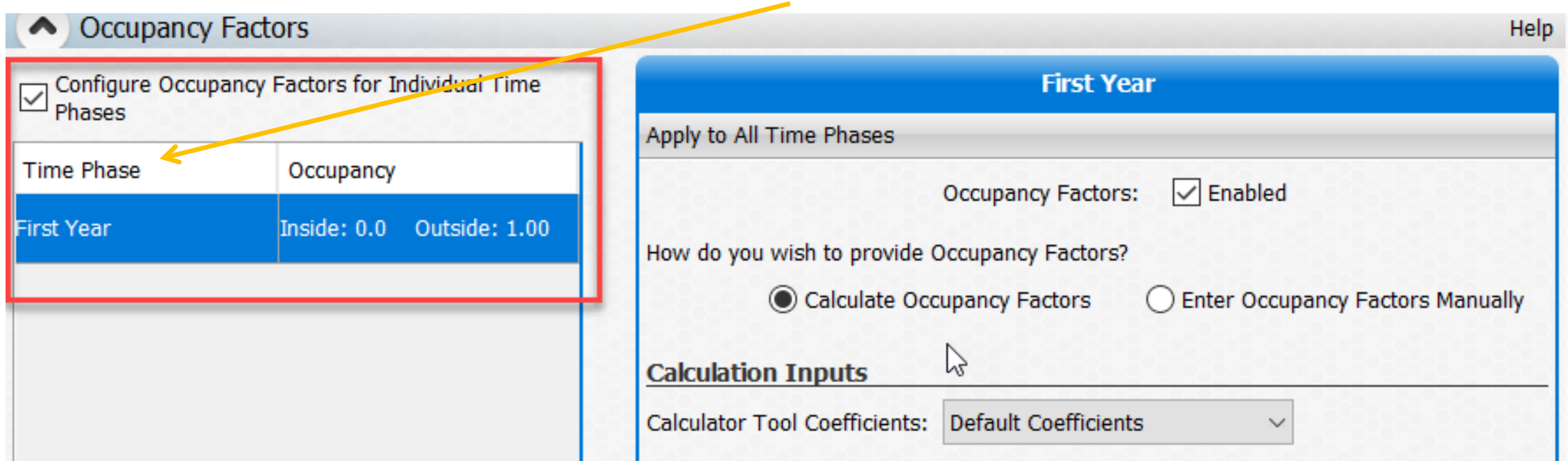

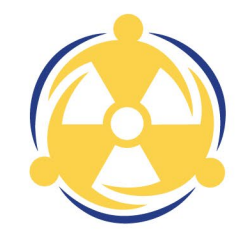

Occupancy Factors should be checked – Enabled

Calculate Occupancy Factors button should be selected

Use the drop-down menu to select User Defined for Calculator Tool Coefficients

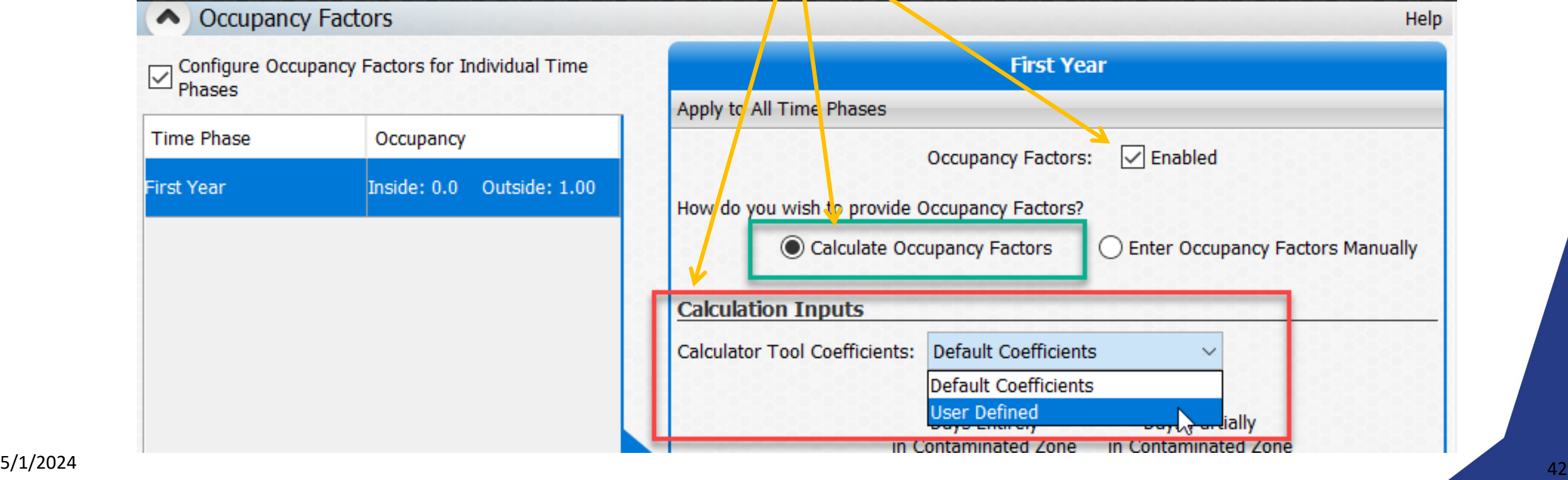

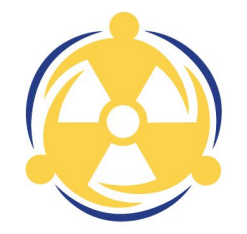

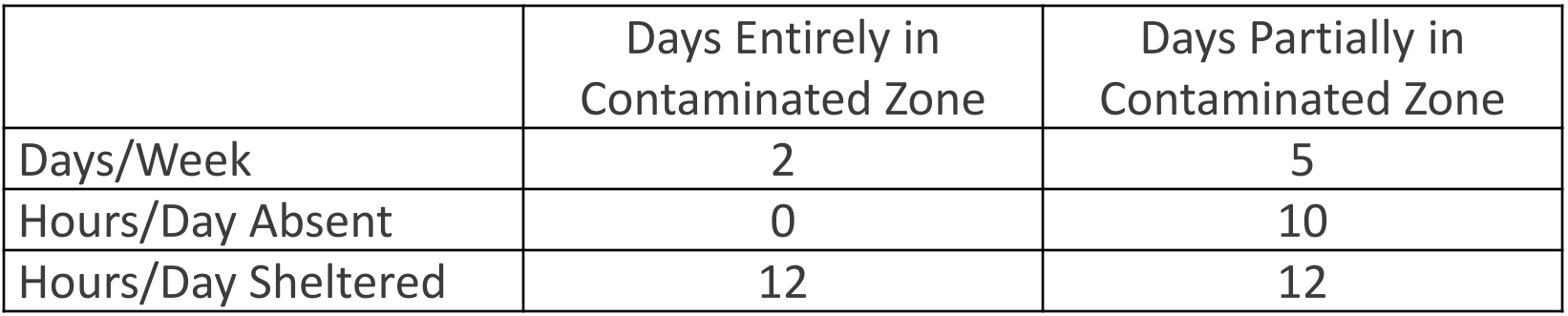

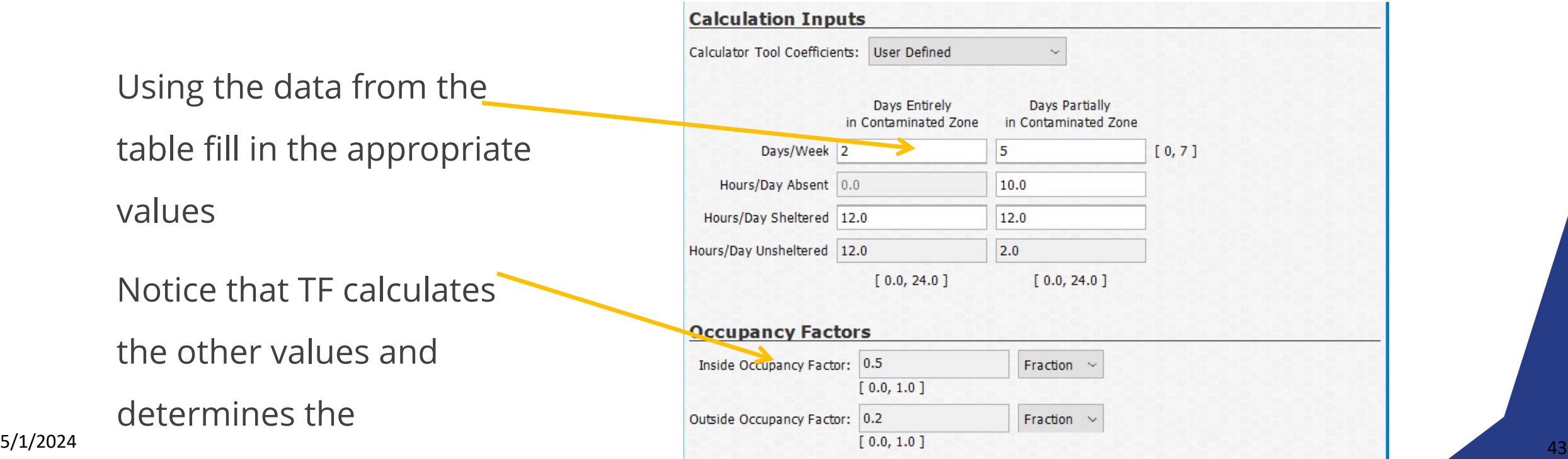

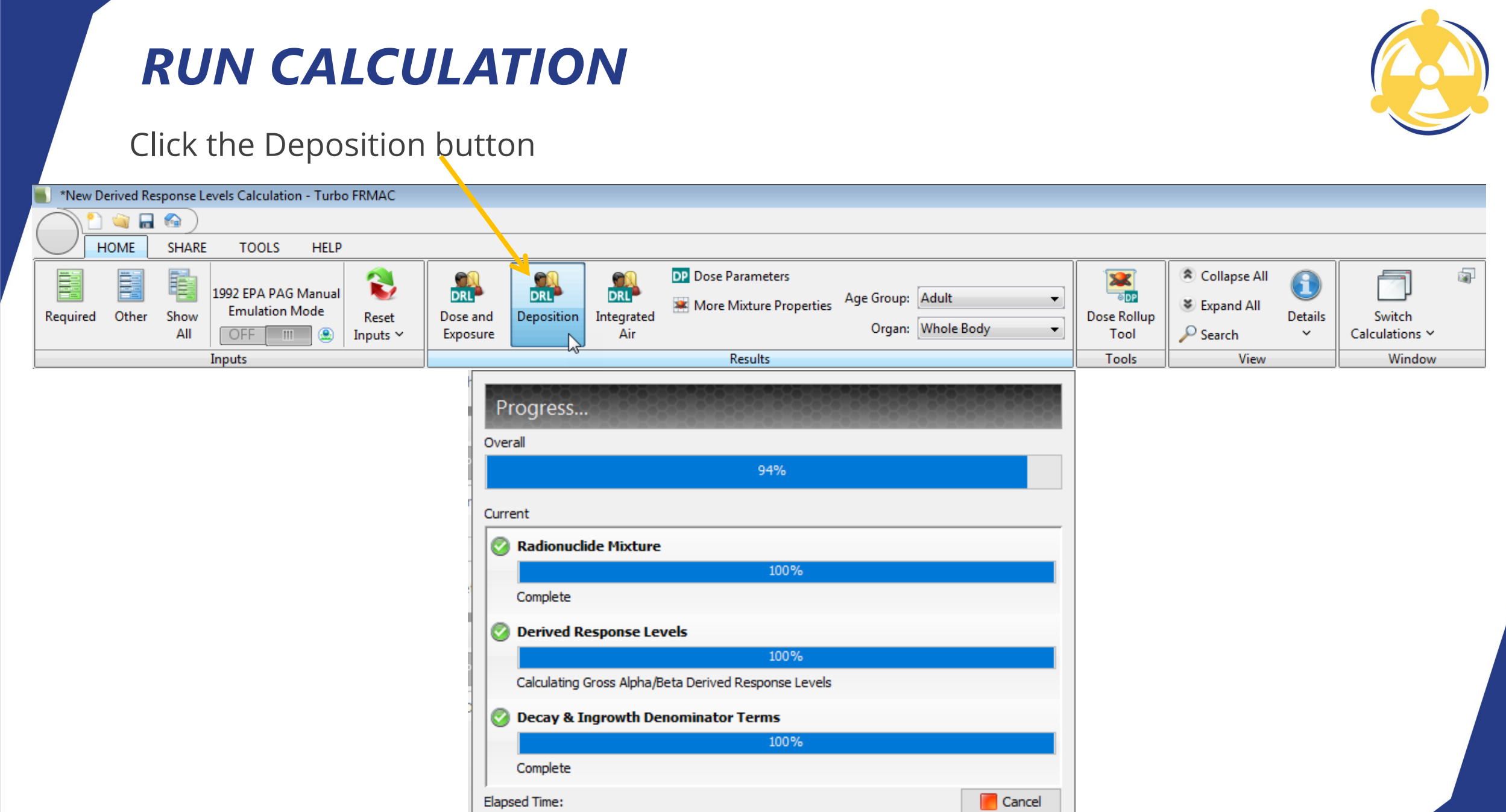

## *DEPOSITION DRLS - MODIFIED*

#### Final Results displayed

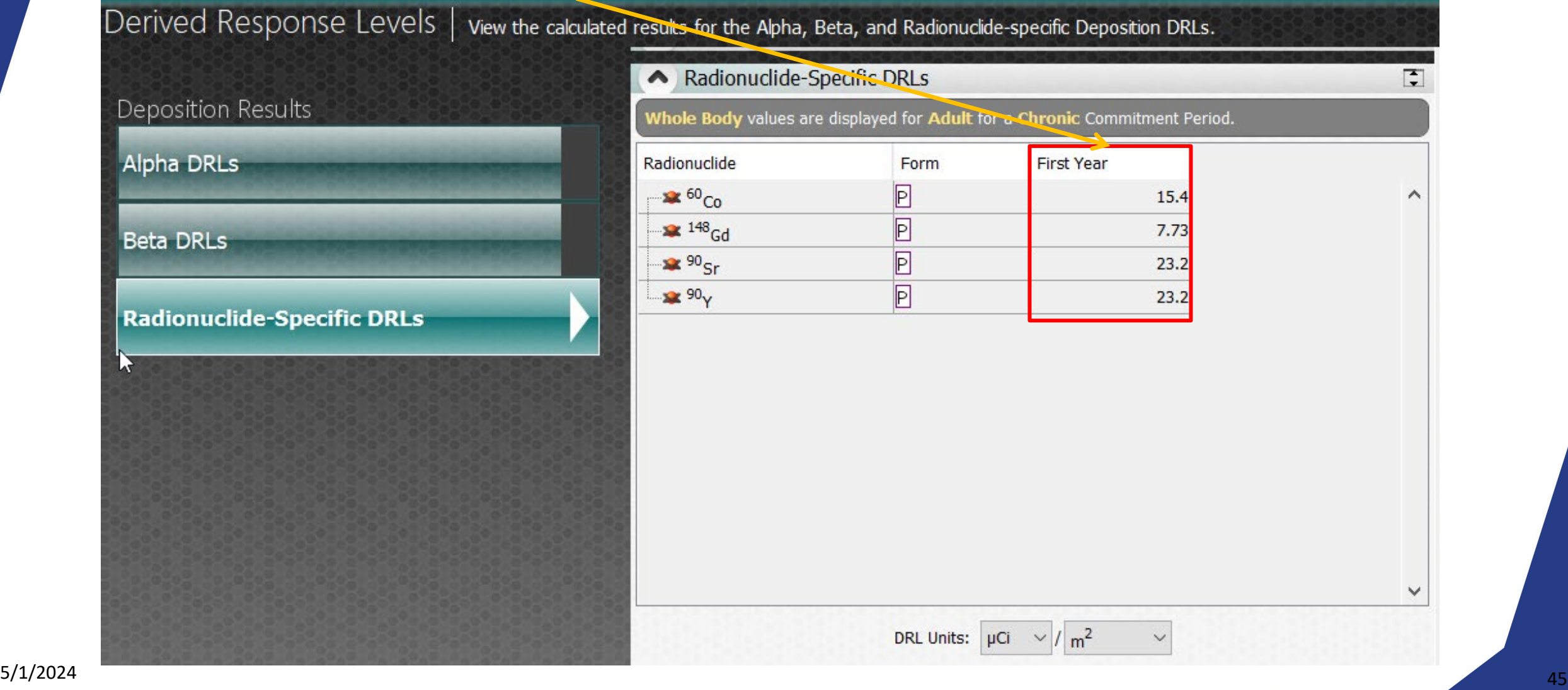

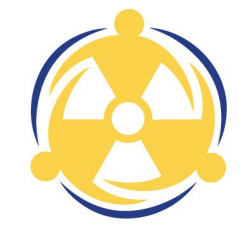

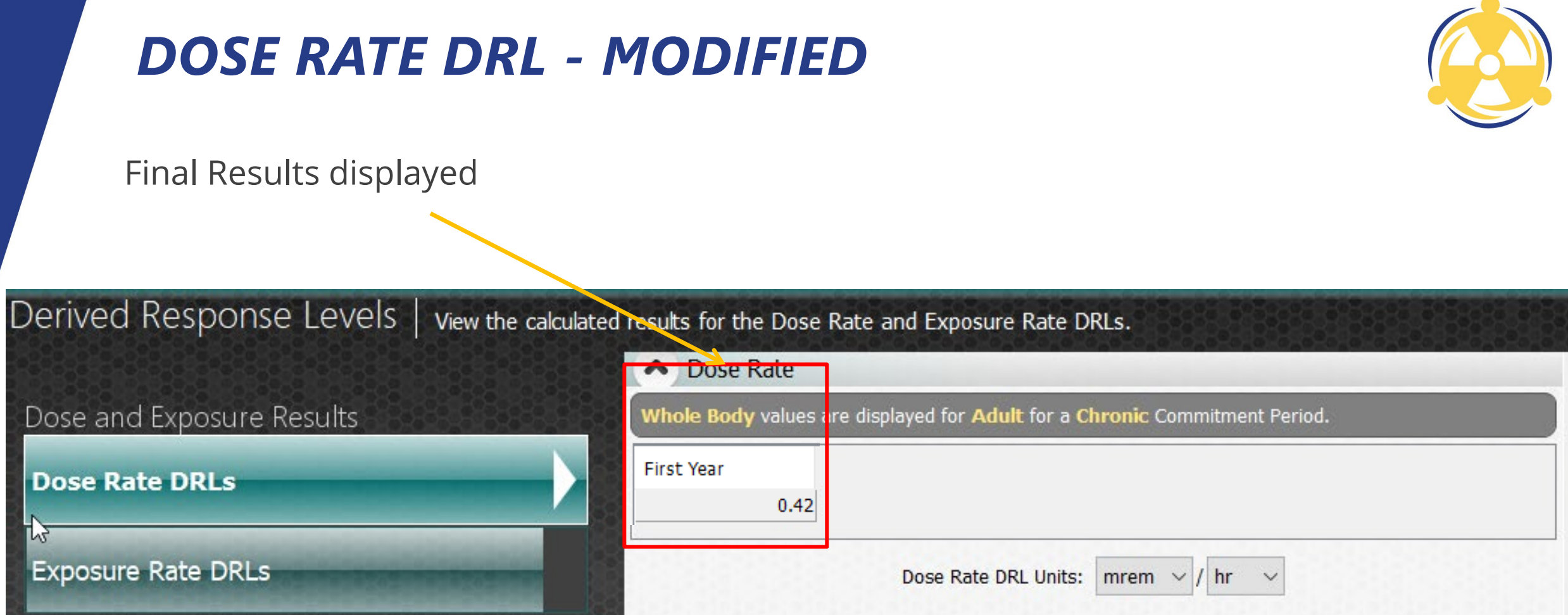

### *INTERPRETING THE RESULTS*

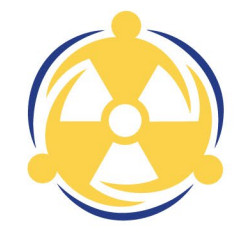

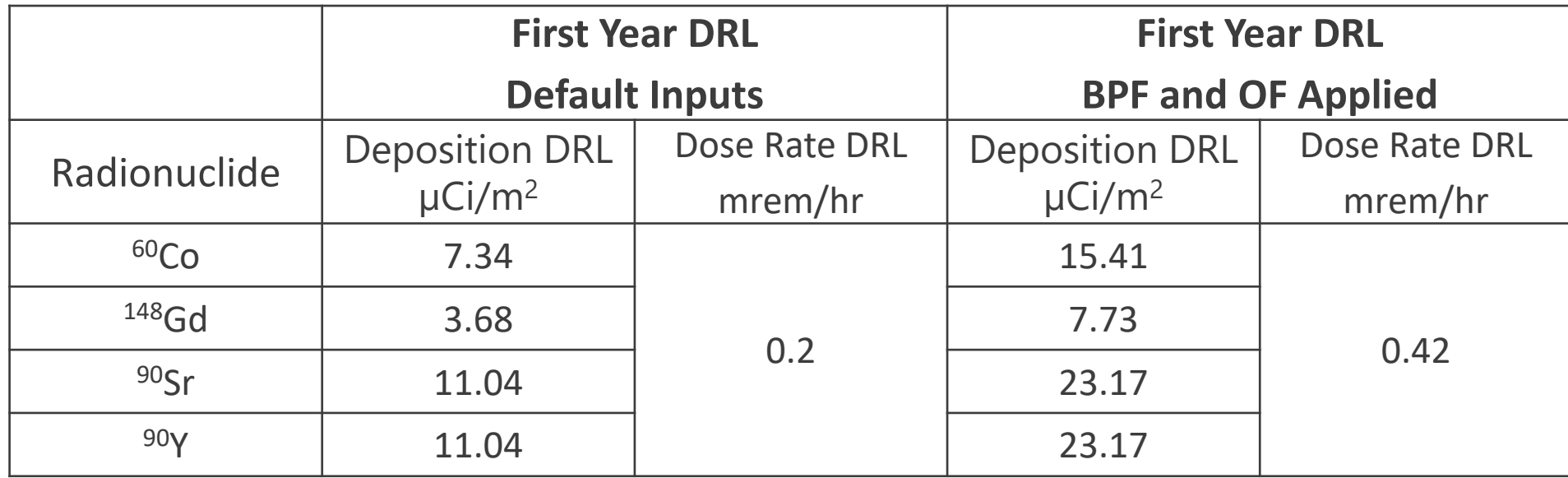

- By applying protection factors, Deposition and Dose Rate DRLs roughly double
- This implies it will take approximately twice as much radioactive material deposited on the ground before the PAG may be exceeded
- The decision makers may be able to **greatly reduce or even avoid a Relocation Protective Action Recommendation** depending on field measurements

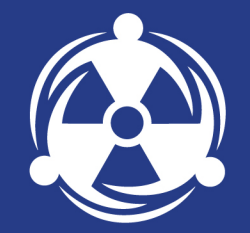

# *ADVANCED INGESTION INPUTS AND CALCULATIONS*

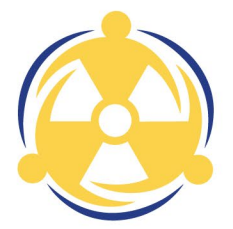

# *OTHER INGESTION INPUTS – CROP DRLS*

Populated with default values, and do not **need** to be altered to run a calculation

A thorough understanding of the inputs and scenario in question is recommended before the user changes values from the defaults

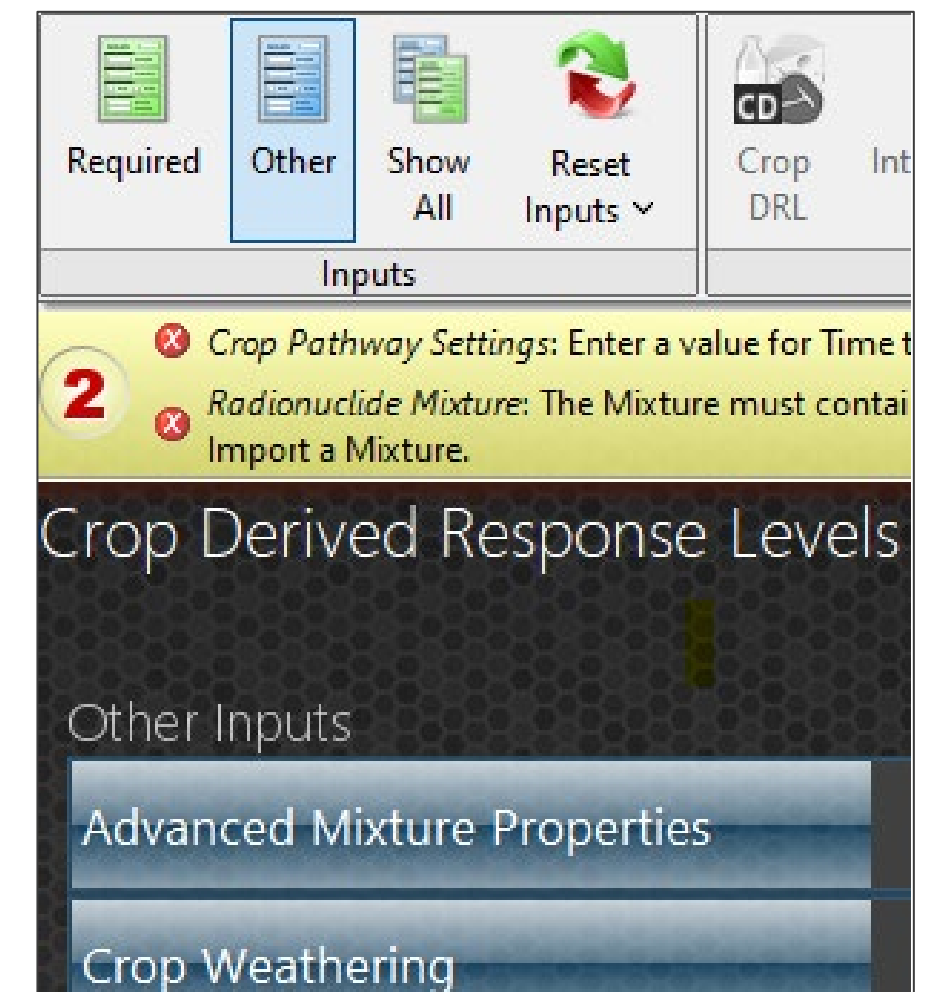

**Weathering Correction** 

# *OTHER INGESTION INPUTS – CROP DRLS*

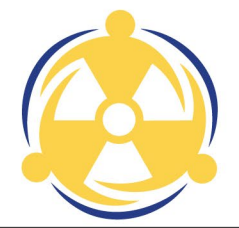

Advanced Mixture Properties

• Allows for the user to change the fraction of the diet contaminated, crop retention factor, and crop transfer factors for the selected radionuclides

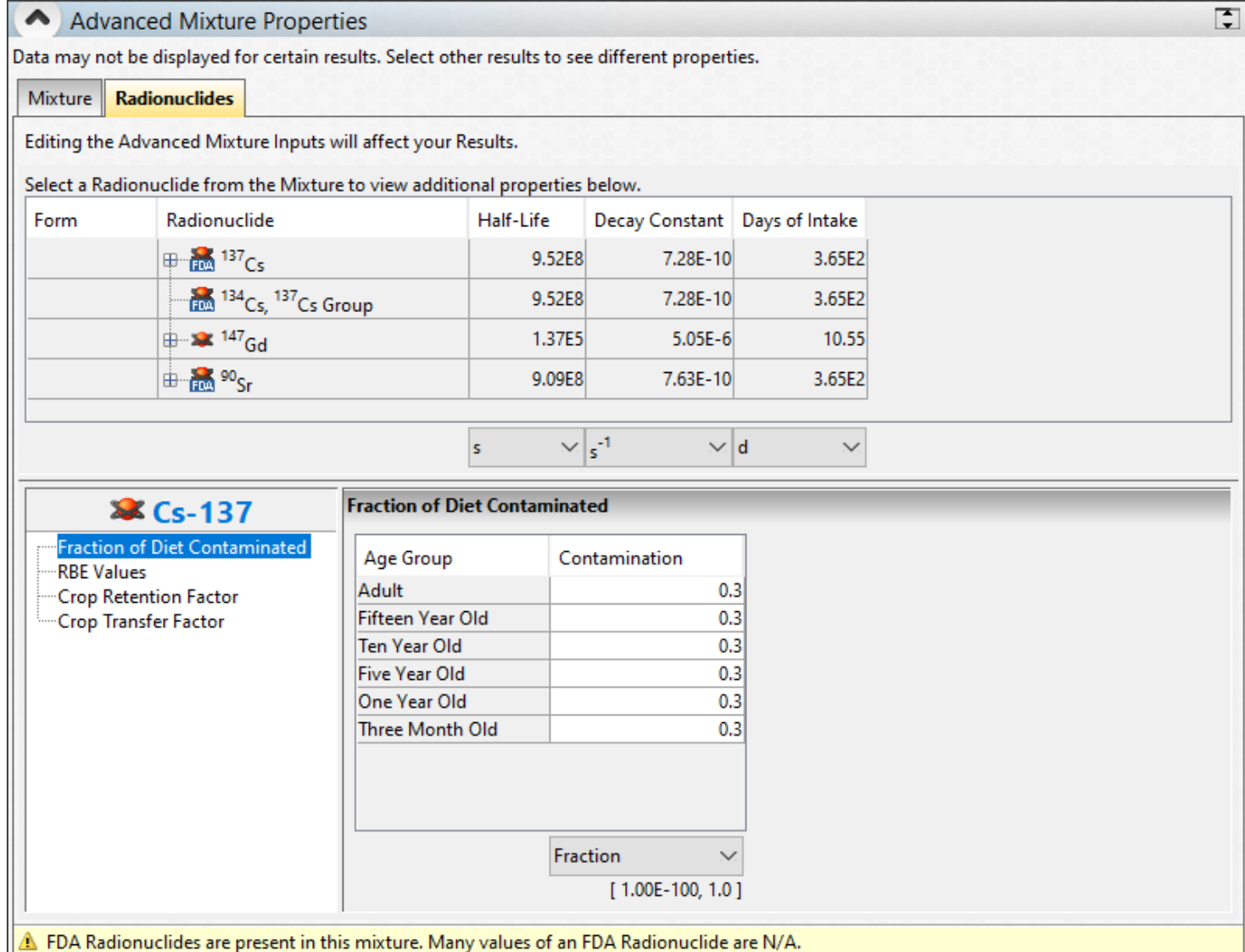

# *OTHER INGESTION INPUTS – CROP DRLS*

#### Crop Weathering

• Allows the user to adjust the rate at which the mixture is weathered from the surface of the crops **or** the removal half- life of the mixture from the crop surface

#### Weathering Correction

- Allows the user to change the coefficients of the weathering equation.
- This represents the movement of the radioactive material away from the area of concern either via migration into the soil column or through runoff.

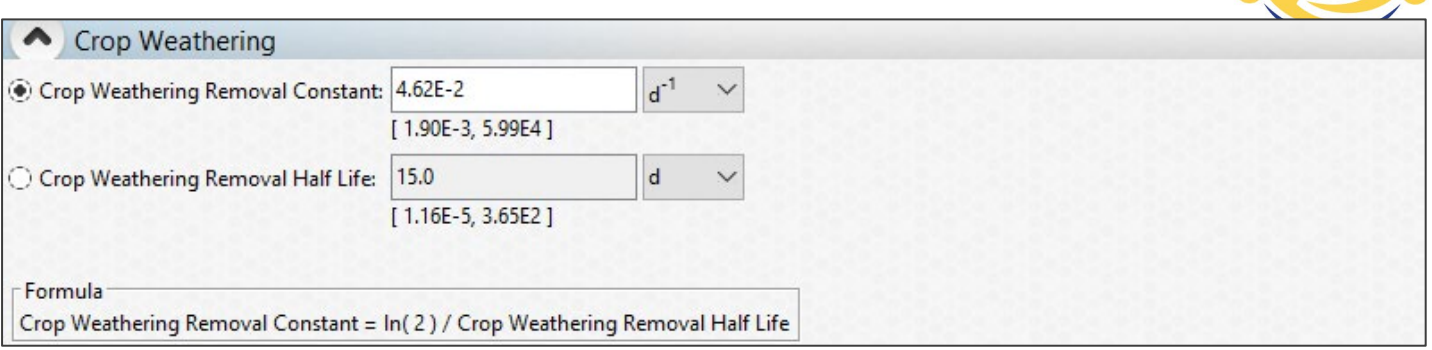

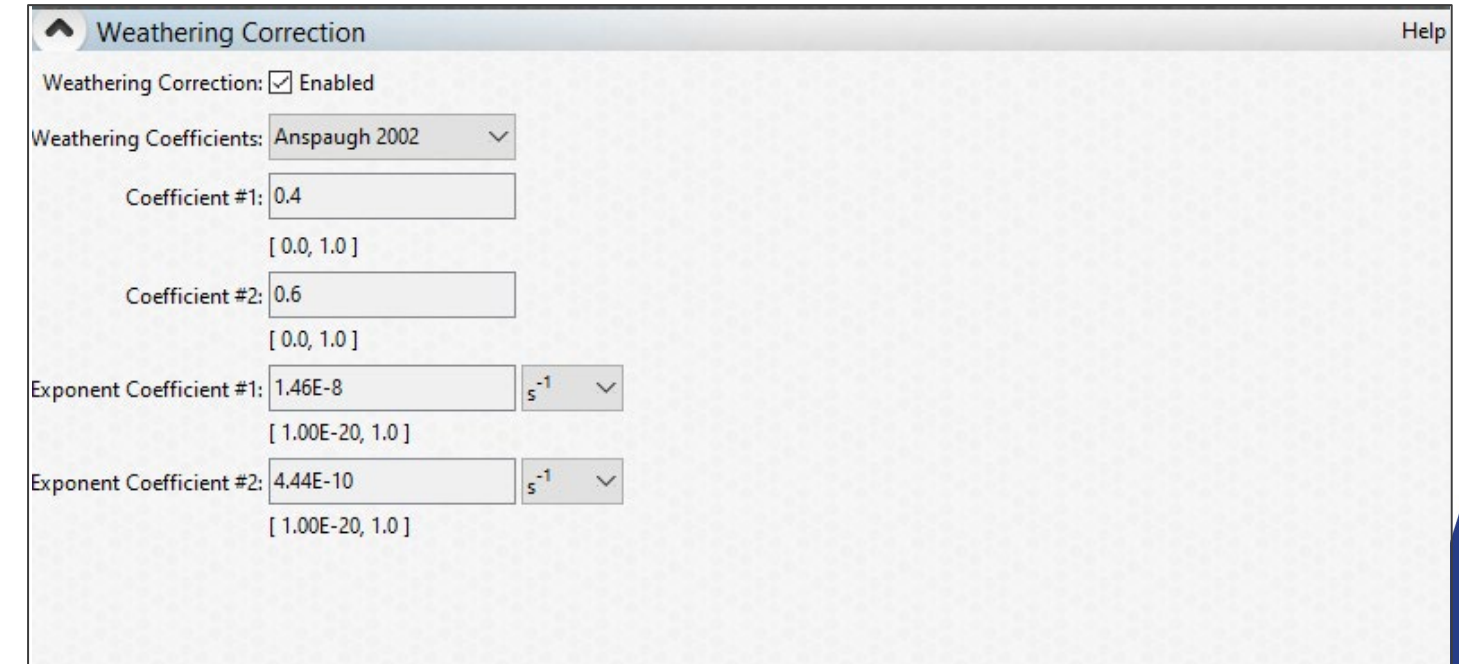

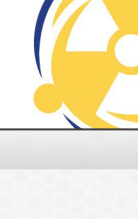

### *EFFECTS OF CROP WEATHERING ON MILK AND MEAT DRLS*

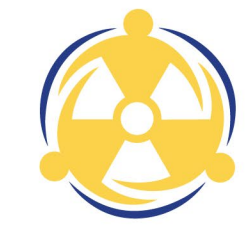

Assumptions

- Mixture: 90Sr, 137Cs, 148Gd
- $t_n = 0.5$  d
- $t_g = 5 d$
- $\cdot t_{h, \text{meat}} = 15 \text{ d}$
- $t_m = 20$  d
- All other inputs set to the defaults

Crop Weathering Removal Half-Lives

- Default: 15 d
- Min: 1 sec
- Max: 1 yr

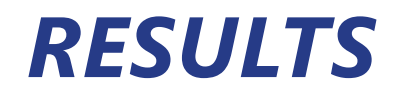

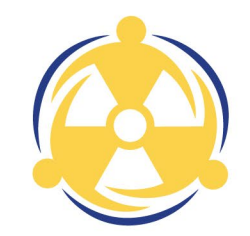

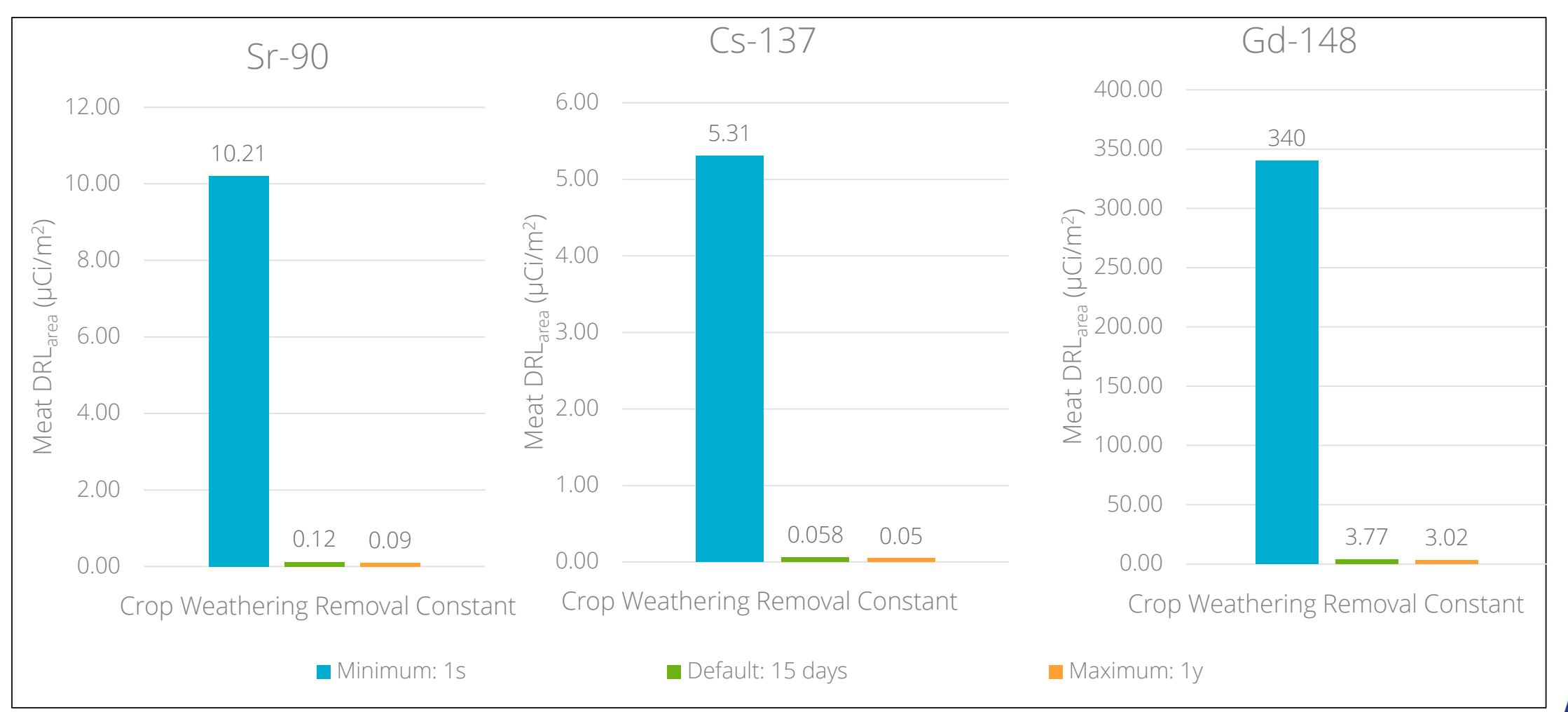

Weathering off the crop can have a substantial effect on the meat DRL value

# *ADVANCED REQUIRED INPUTS – CROP DRLS*

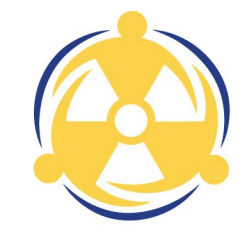

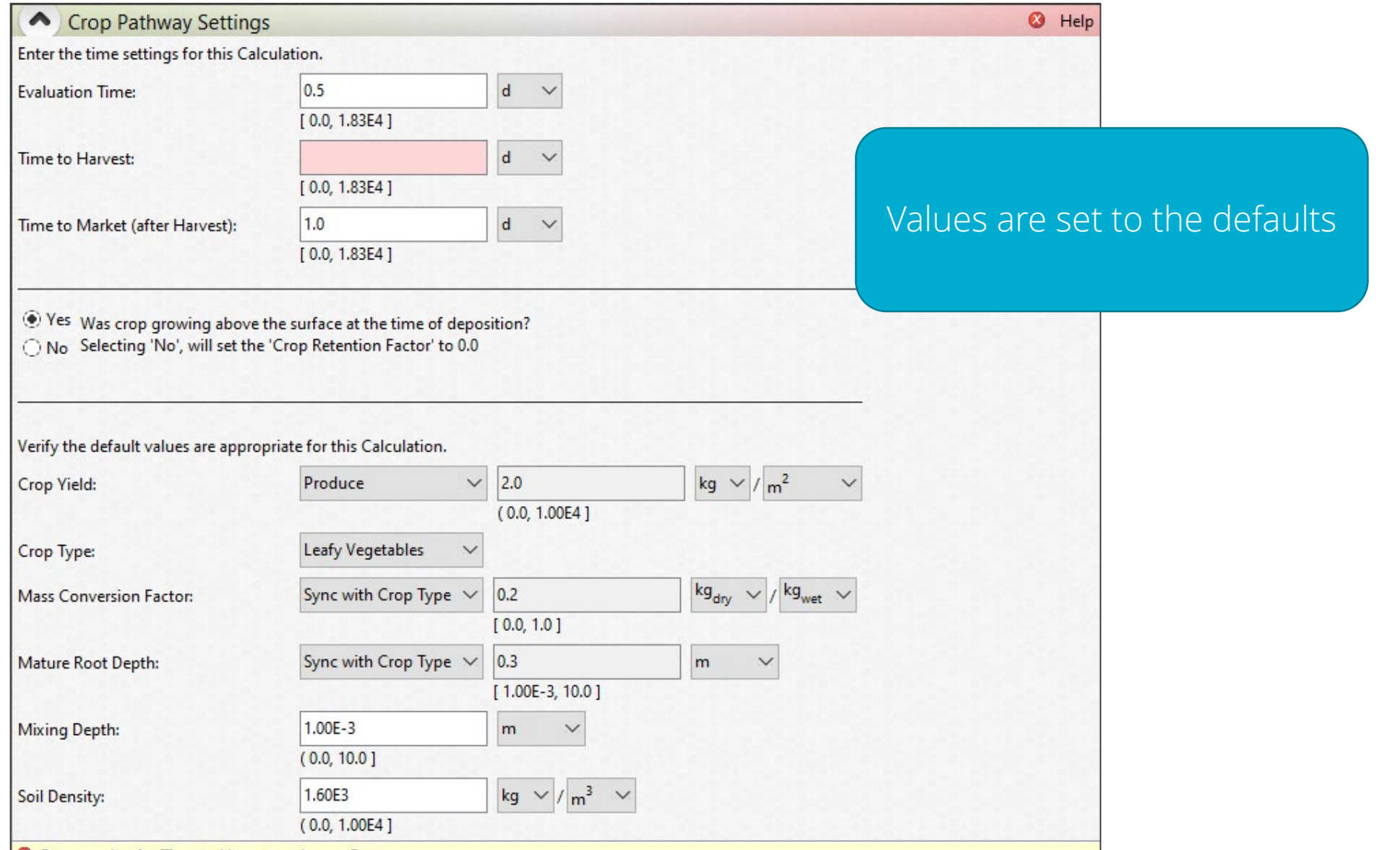

#### **B** Enter a value for Time to Harvest and press Enter.

5/1/2024

### *ADVANCED REQUIRED INPUTS – MILK AND MEAT DRLS*

 $\checkmark$ 

 $\sqrt{1 + \frac{1}{2}}$  kg<sub>wet</sub>  $\sqrt{2}$ 

 $\smallsetminus$ 

Verify the default values are appropriate for this Calculation.

5/1/2024

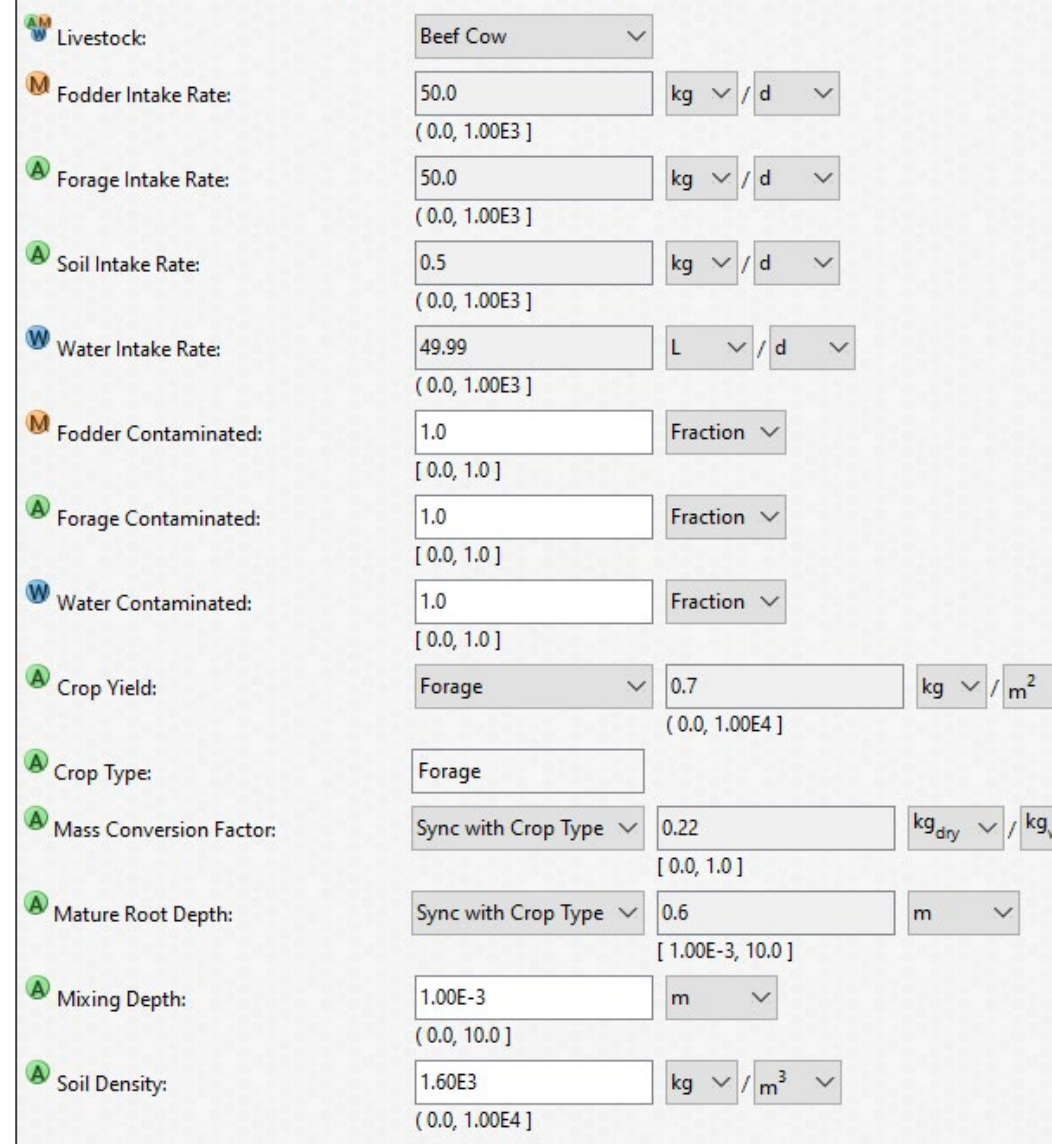

#### All values, including livestock type, are set to the defaults

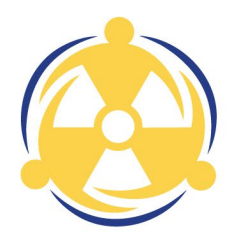

### *ADVANCED REQUIRED INPUTS – MILK AND MEAT DRLS*

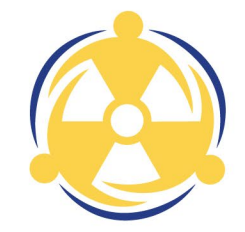

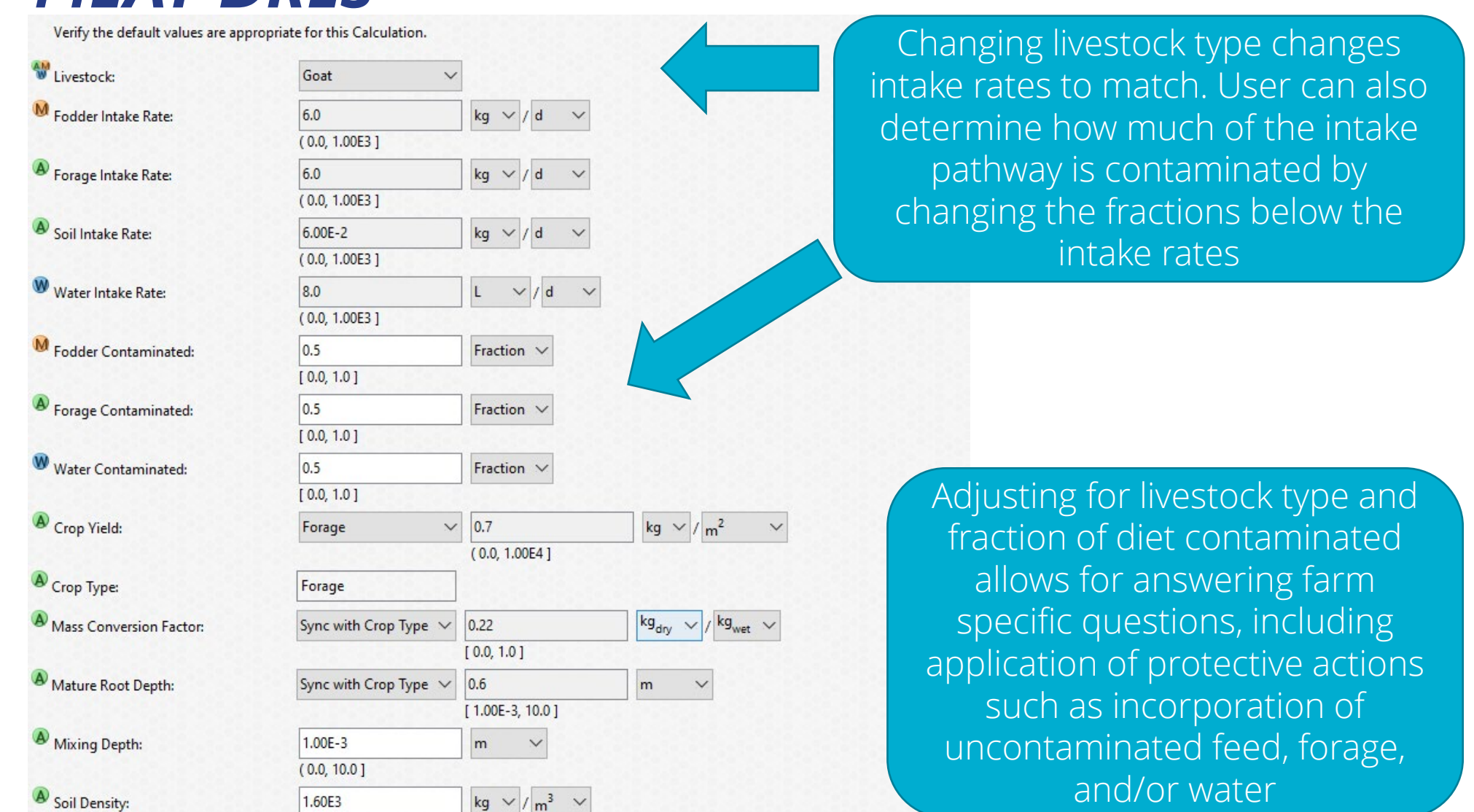

 $(0.0, 1.00E4]$ 

# *ADVANCE REQUIRED INPUTS – MILK AND MEAT DRLS*

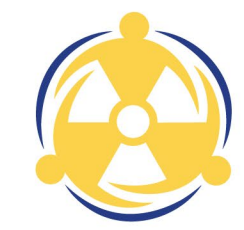

Milk and Meat pathways for cows assume that only one pathway is contaminated at any given time. This could be unrealistic.

In actuality, the "one contaminated pathway" assumption means that only one pathway's contamination is variable in the calculation.

It is possible to consider the contamination of multiple pathways simultaneously, but this requires additional computation outside of the Turbo FRMAC software.

### *ADVANCED ADDITIONAL INPUTS – MILK AND MEAT DRLS*

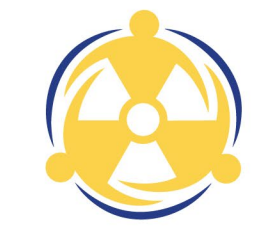

Weathering

- Weathering when applied to Milk and Meat ingestion calculations does not just affect how much material is removed from the crop by processes such as wind.
- The weathering factor for Milk and Meat is a modifier in the ingested soil, so rate of weathering from the soil will also contribute to the amount of contamination in the cow over and above what was in or on the crop itself

# *EXAMPLE – BUT WHAT ABOUT THE REINDEER?*

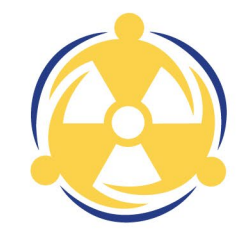

The March 2011 Fukushima Daiichi nuclear incident had agricultural impact that reached Alaska. Initial concern was any dairy and/or beef cows in the affected area. Assessment Scientists were informed that cows were kept sheltered during the winter months.

The follow-up question from local farmers: "But what about the Reindeer?"

Reindeer comprise a substantial portion of dairy and meat agriculture for Alaska, US.

Assessment Scientists had to account for this in their assessments.

What are some of the ways that you could account for animal products, like reindeer, not included in Turbo FRMAC?

### *THINGS TO CONSIDER IN NON-STANDARD ANIMAL PRODUCT CALCULATIONS*

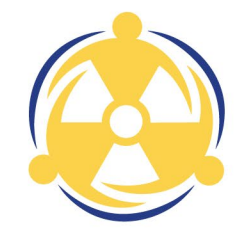

What do reindeer eat? How much?

Answer: 5 kg/d of Lichen

Is the transfer factor into reindeer milk or meat different than cows?

Answer: Yes. Transfer factors into reindeer milk is 1.9E-01 uCi/l per uCi/d

Is the crop yield of lichen different than other forage types?

Answer: Yes. Y=0.75  $kg<sub>wet</sub>/m<sup>2</sup>$ 

Is the soil intake off of lichen different?

Answer: Yes.  $ASDIR<sub>solid</sub> = 0.3 kg<sub>wet</sub>/d$ 

### *THINGS TO CONSIDER IN NON-STANDARD ANIMAL PRODUCT CALCULATIONS*

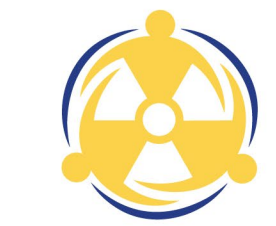

Does reindeer milk have a different density? Answer: Not really. Density of reindeer milk is typically 1kg/L Is the soil intake off of lichen different? Answer: Yes.  $ASDIR_{\text{solid}} = 0.3 \text{ kg}_{\text{wet}}/d$ 

References:

- Radiocesium Uptake in Reindeer on Natural Pasture, B.E.V. Jones, D. Eriksson, M. Nordkvist, The Science of the Total Environment, \*5 (1989), 207 212.
- *Reindeer Health Aid Manual*, Dieterich, RA, Morton, JL et al.,AFES Misc. Pub 90-4, CES 100H-00046, Univ. of Alaska and U.S. Department of Agriculture, 1990
- Average, "Part II: An inventory of lichen species that are used by people," http://web.uvic.ca/~stucraw/part2AM.html
- *Transfer of 85Sr and 134Cs from the diet of reindeer feotises and milk*, l. Skuterud, H. Gjostein et al, Radiation Environ Biophysics (2005) 44:107-117.

# *WORK THE PROBLEM*

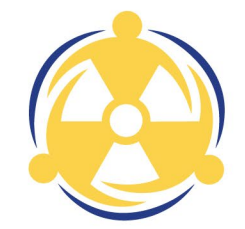

Assume the forage is contaminated with  $137Cs$ . Determine the Milk\_DRL<sub>area</sub> for the reindeer for <sup>137</sup>Cs.

Use the following assumptions in your calculation

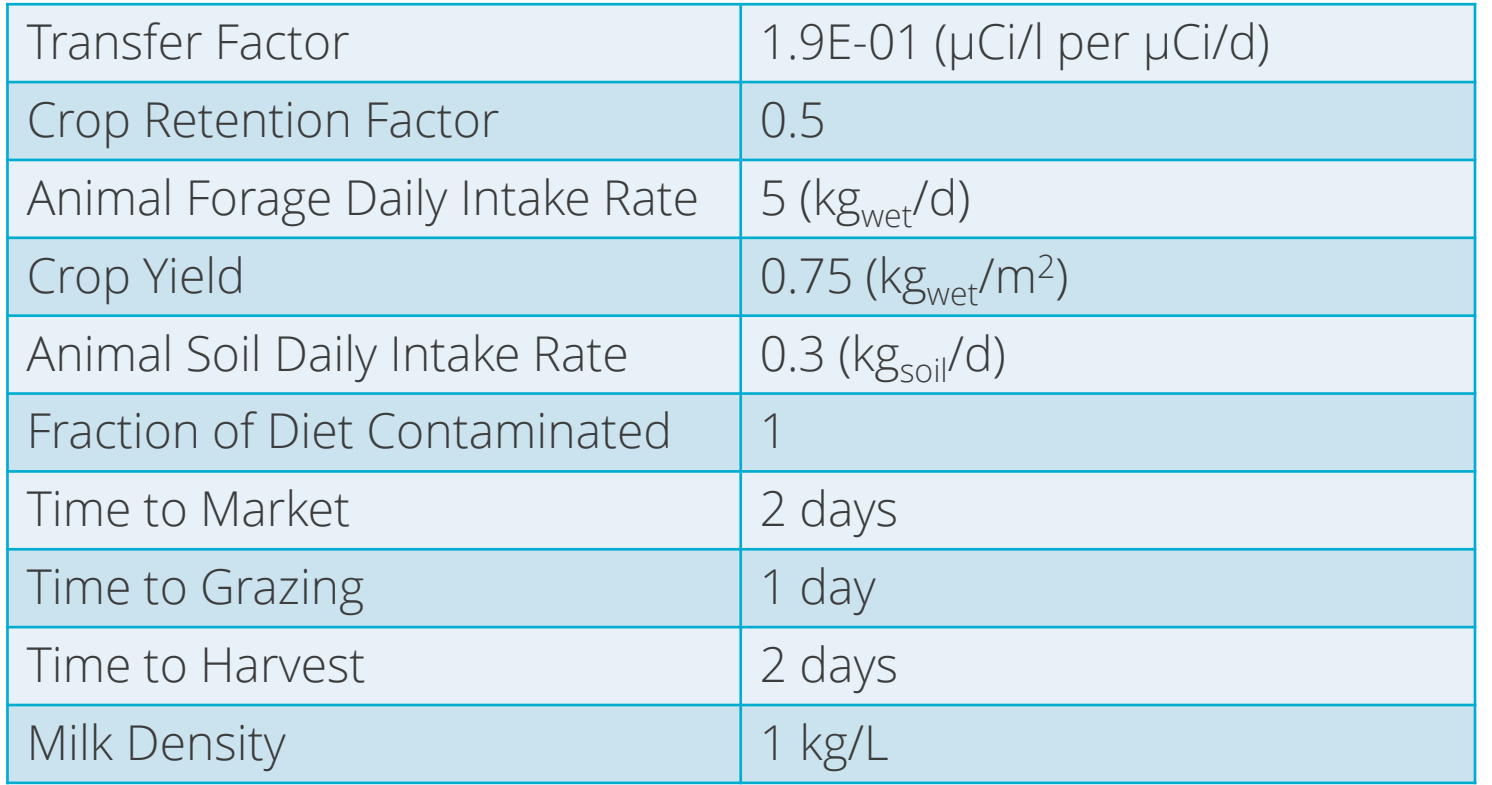

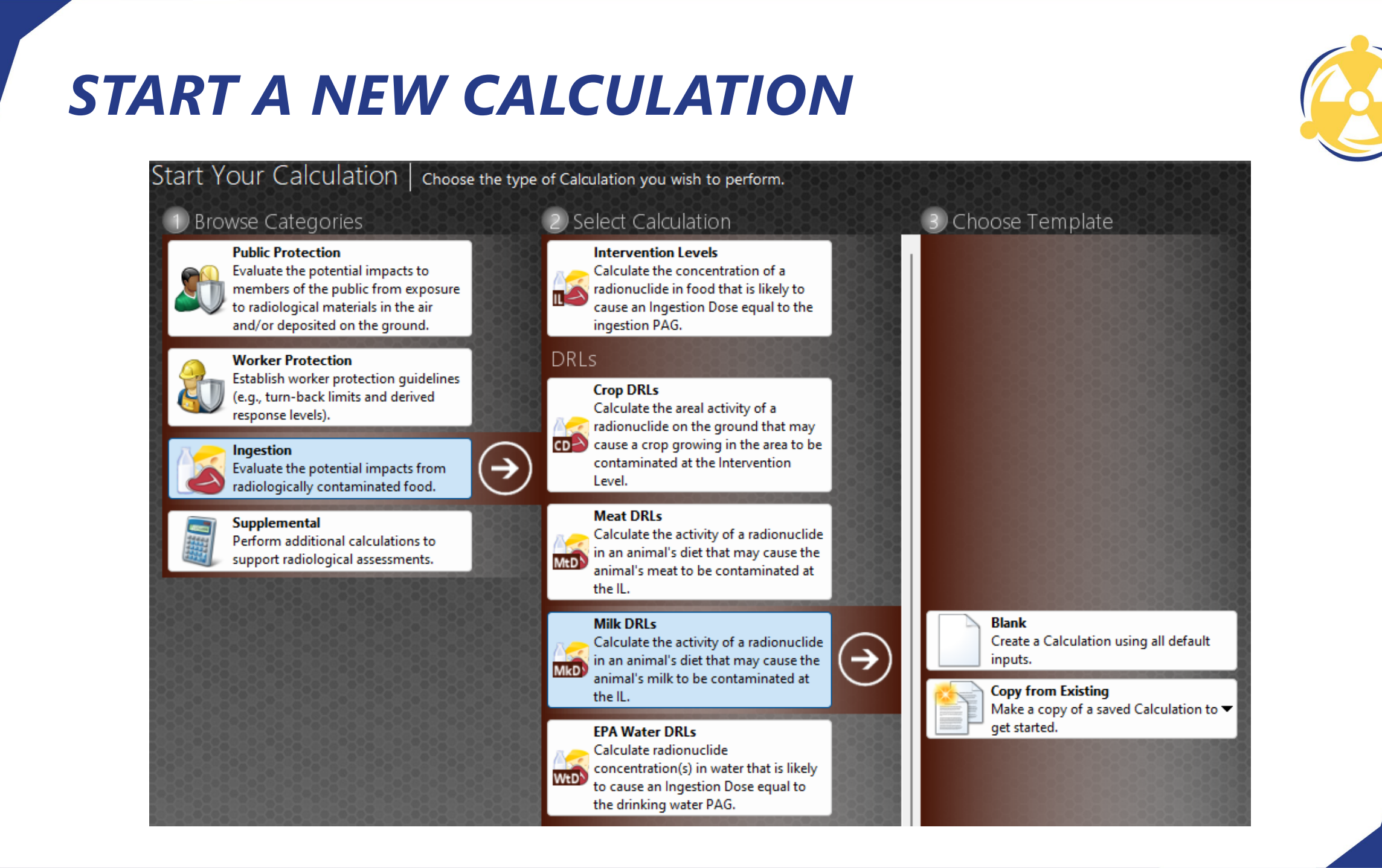

### *NAME AND DESCRIBE YOUR CALCULATION*

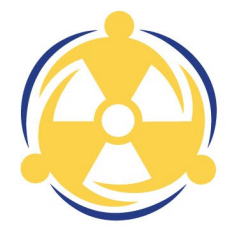

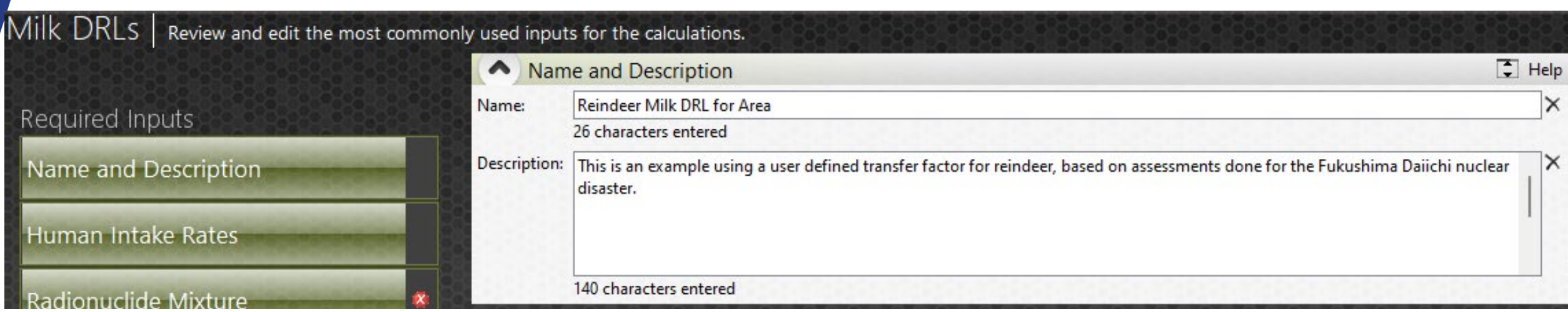

# *CONFIRM HUMAN INTAKE RATES*

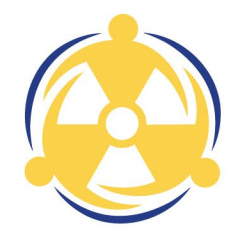

For this calculation, we will be using the default Human Intake Rates.

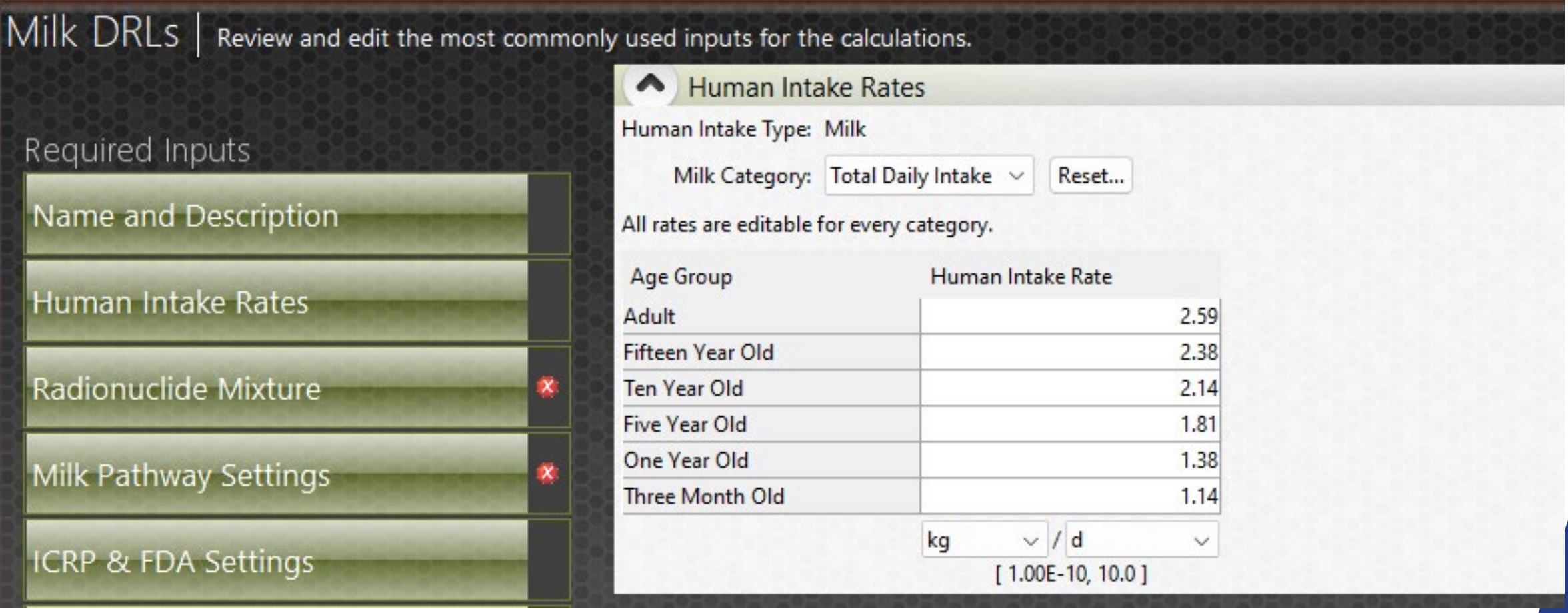

# *BUILD YOUR MIXTURE*

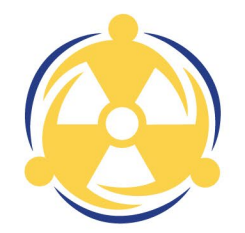

#### Select <sup>137</sup>Cs from your drop down

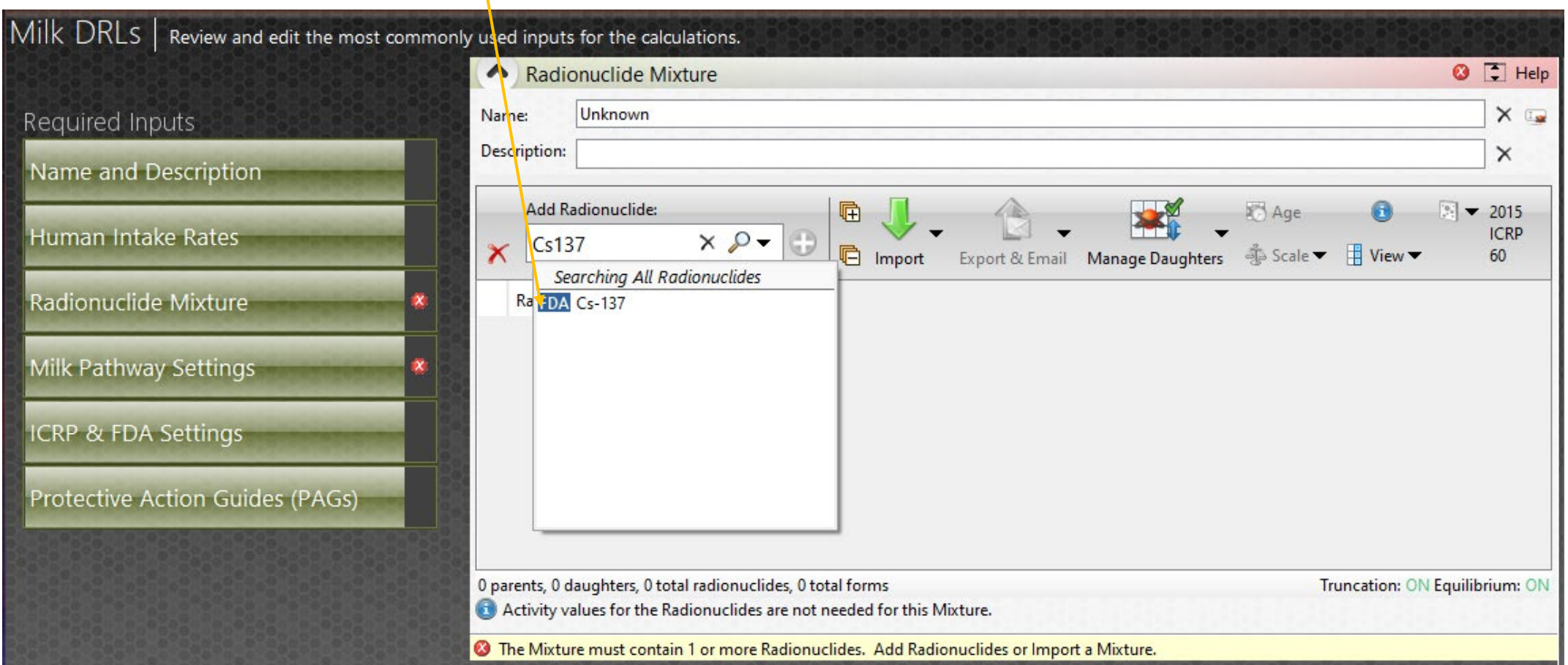

# *BUILD YOUR MIXTURE*

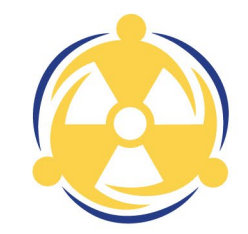

Since 137Cs is an FDA radionuclide, the mixture panel populates the cesium group

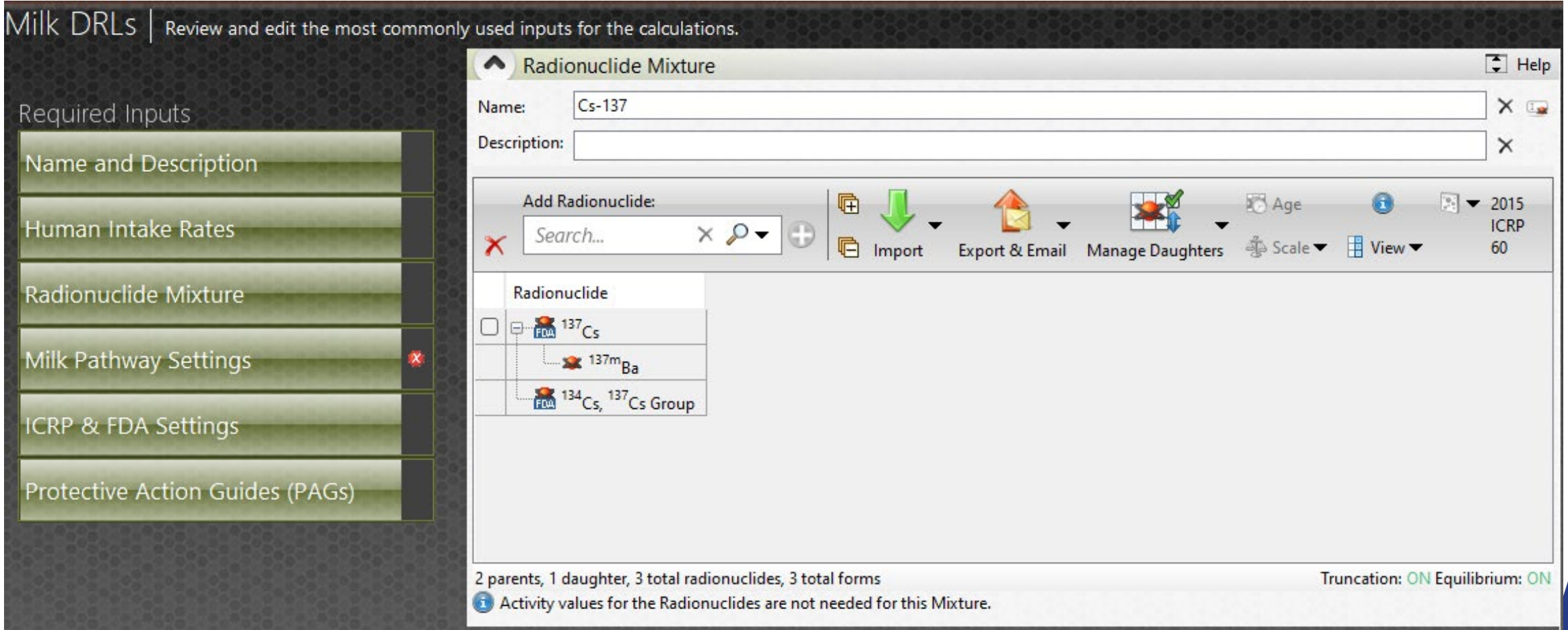

# *MILK PATHWAY TIME SETTINGS*

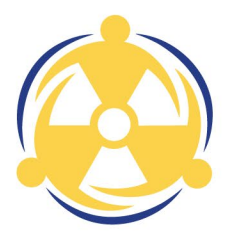

#### Set your time settings

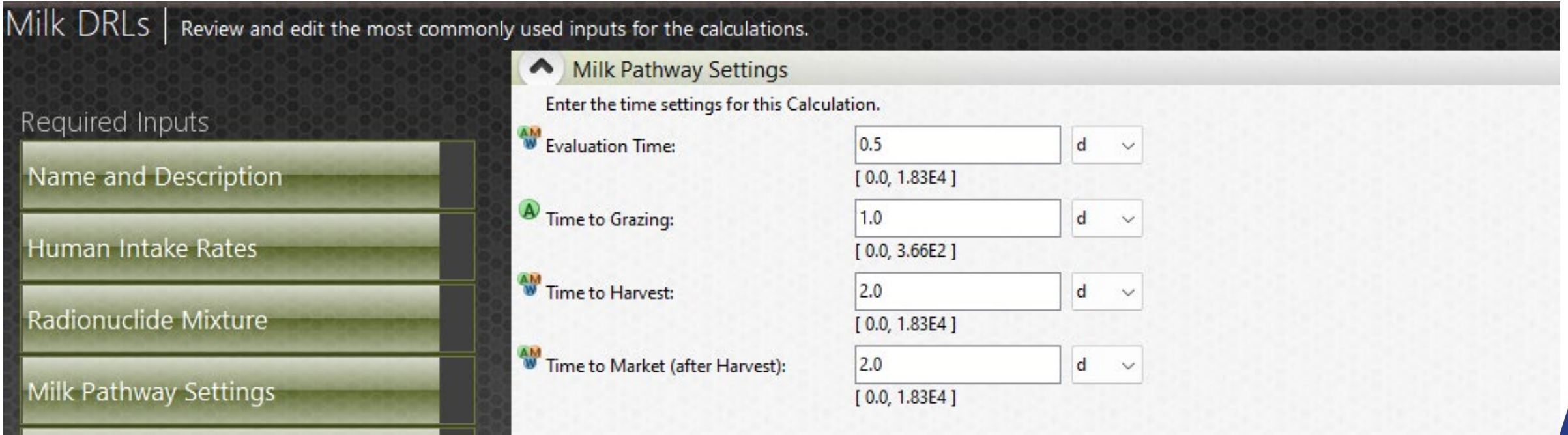

# *MILK PATHWAY SETTINGS*

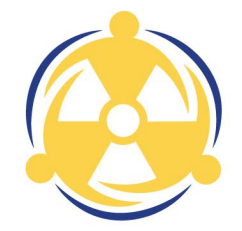

#### $Milk$   $DRLs$   $|$  Review and edit the most commonly used inputs for the calculations. Verify the default values are app Required Inputs W Livestock: Name and Description M Fodder Intake Rate: Human Intake Rates A Forage Intake Rate: Radionuclide Mixture Soil Intake Rate: Milk Pathway Settings W Water Intake Rate: ICRP & FDA Settings M Fodder Contaminated: Protective Action Guides (PAGs) P Forage Contaminated: W Water Contaminated:  $\bullet$  Crop Yield: <sup>4</sup> Crop Type: A Mass Conversion Factor: Mature Root Depth: A Mixing Depth:

A Soil Density:

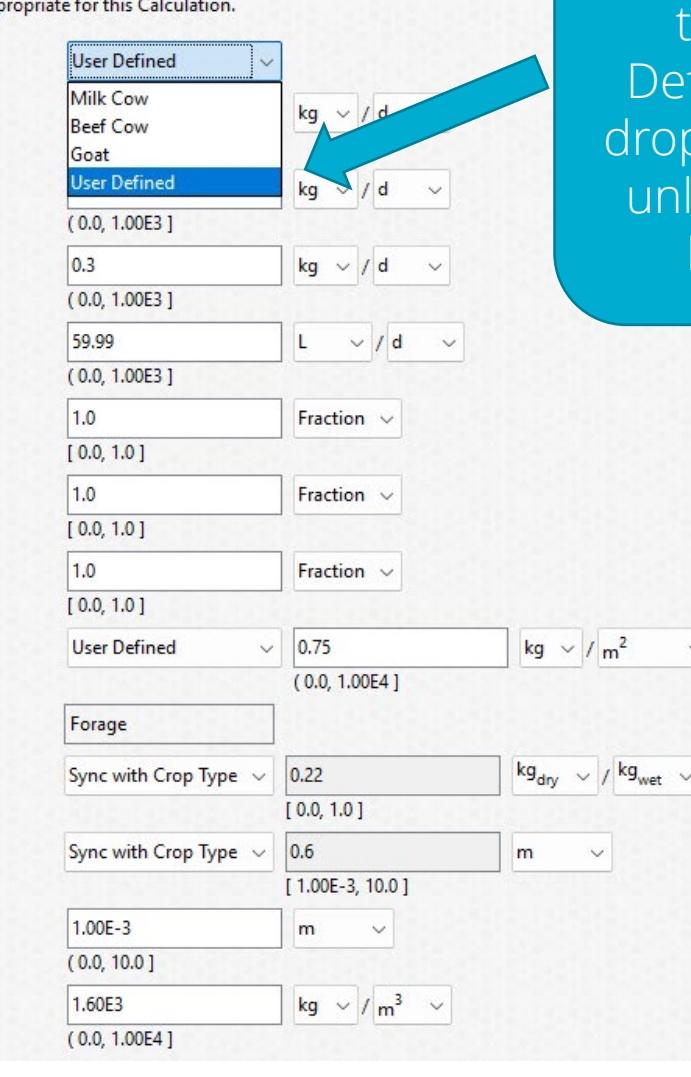

#### Select Livestock type as User Defined from the ropdown. This will unlock the Intake Rate boxes.

5/1/2024

# *MILK PATHWAY SETTINGS*

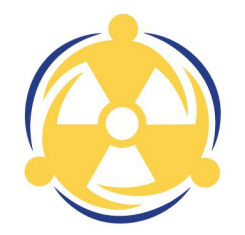

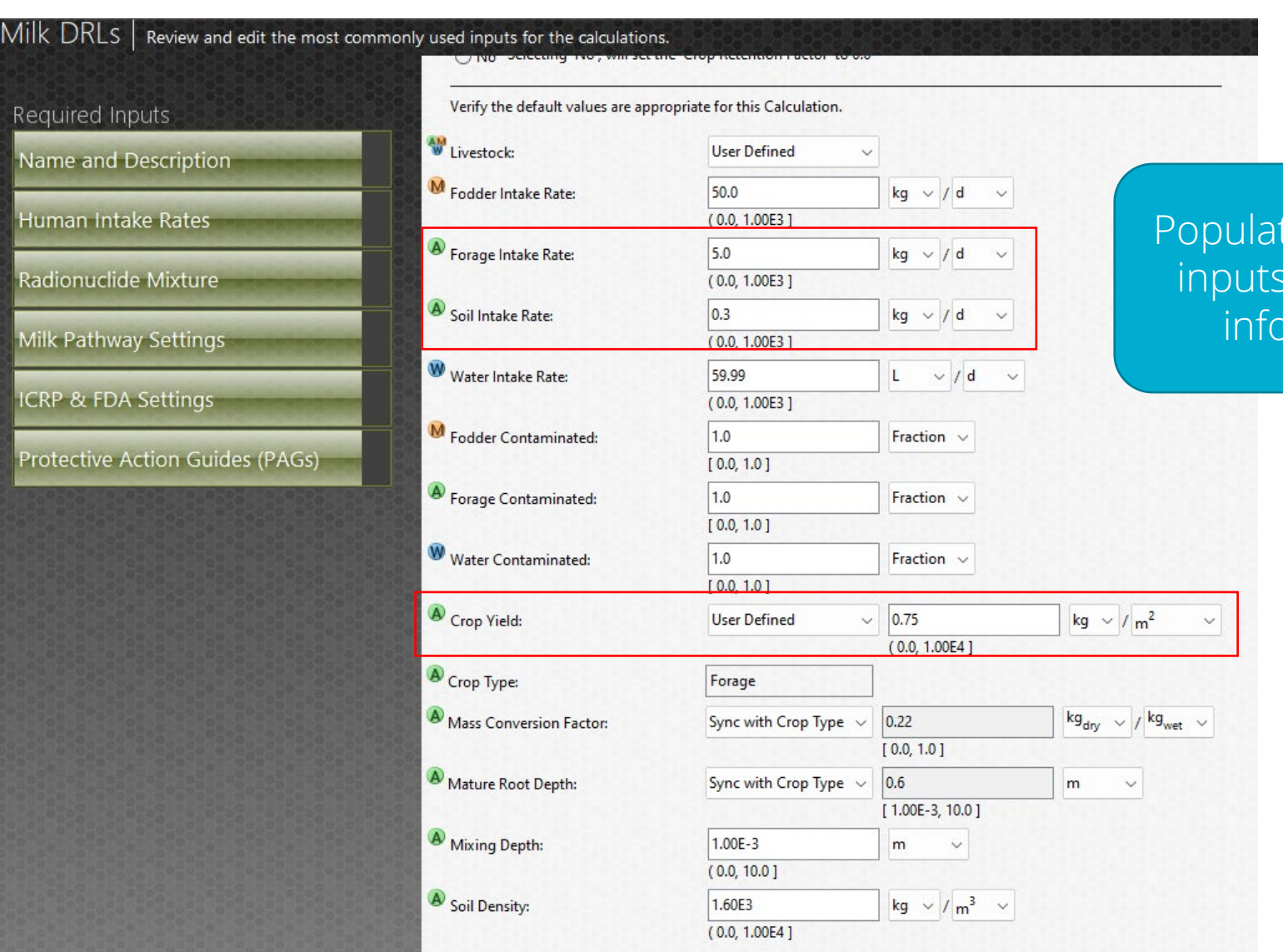

te necessary with given **indian** 

5/1/2024

### *CHANGING THE CROP RETENTION AND TRANSFER FACTOR*

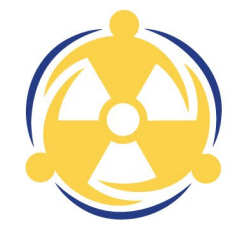

71

Crop retention factors and transfer factors are found in the Other Inputs and can be changed for each radionuclide individually

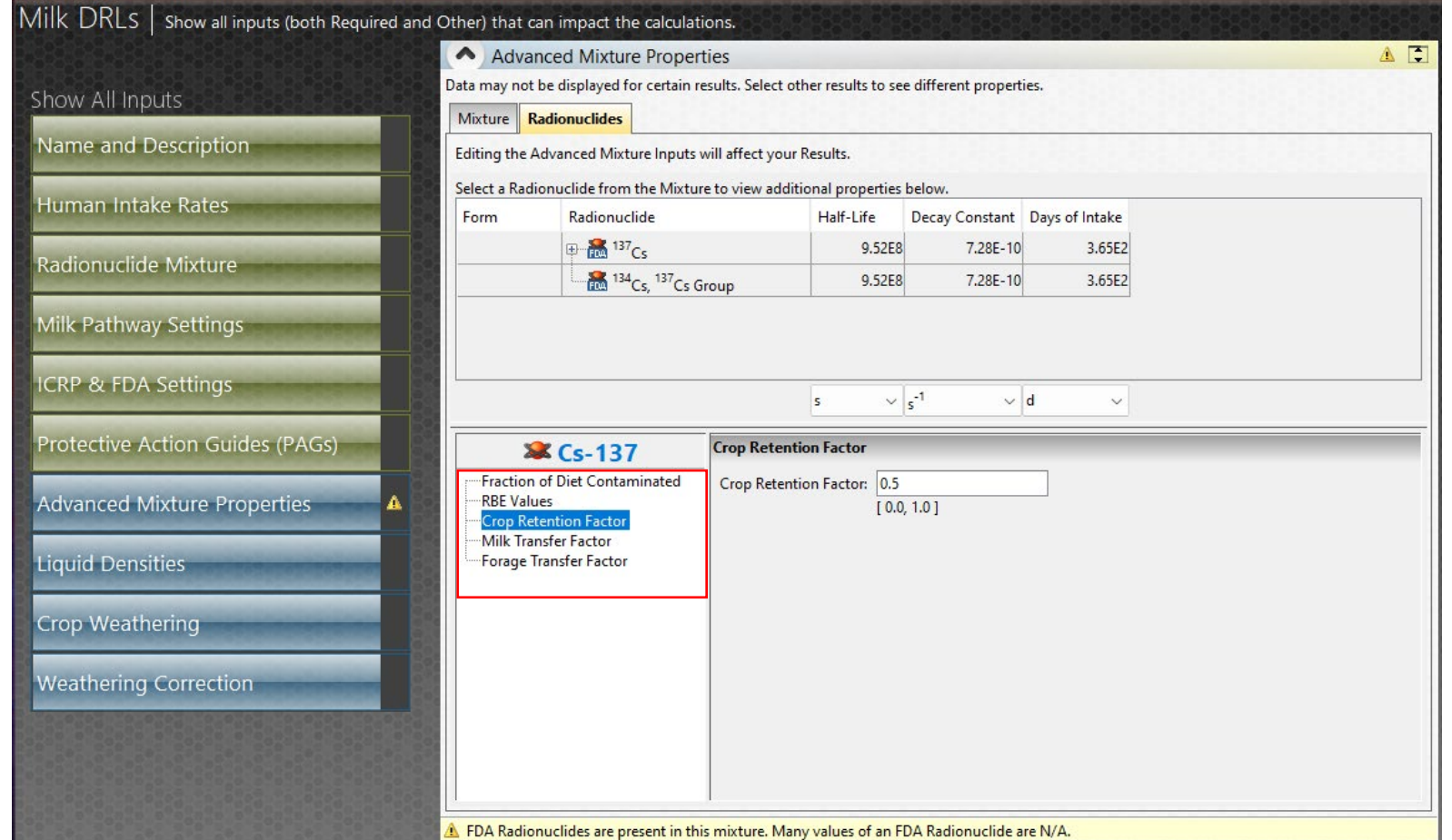

# *CHANGING THE TRANSFER FACTOR*

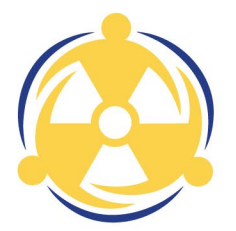

#### Select Milk Transfer Factor and input the given value

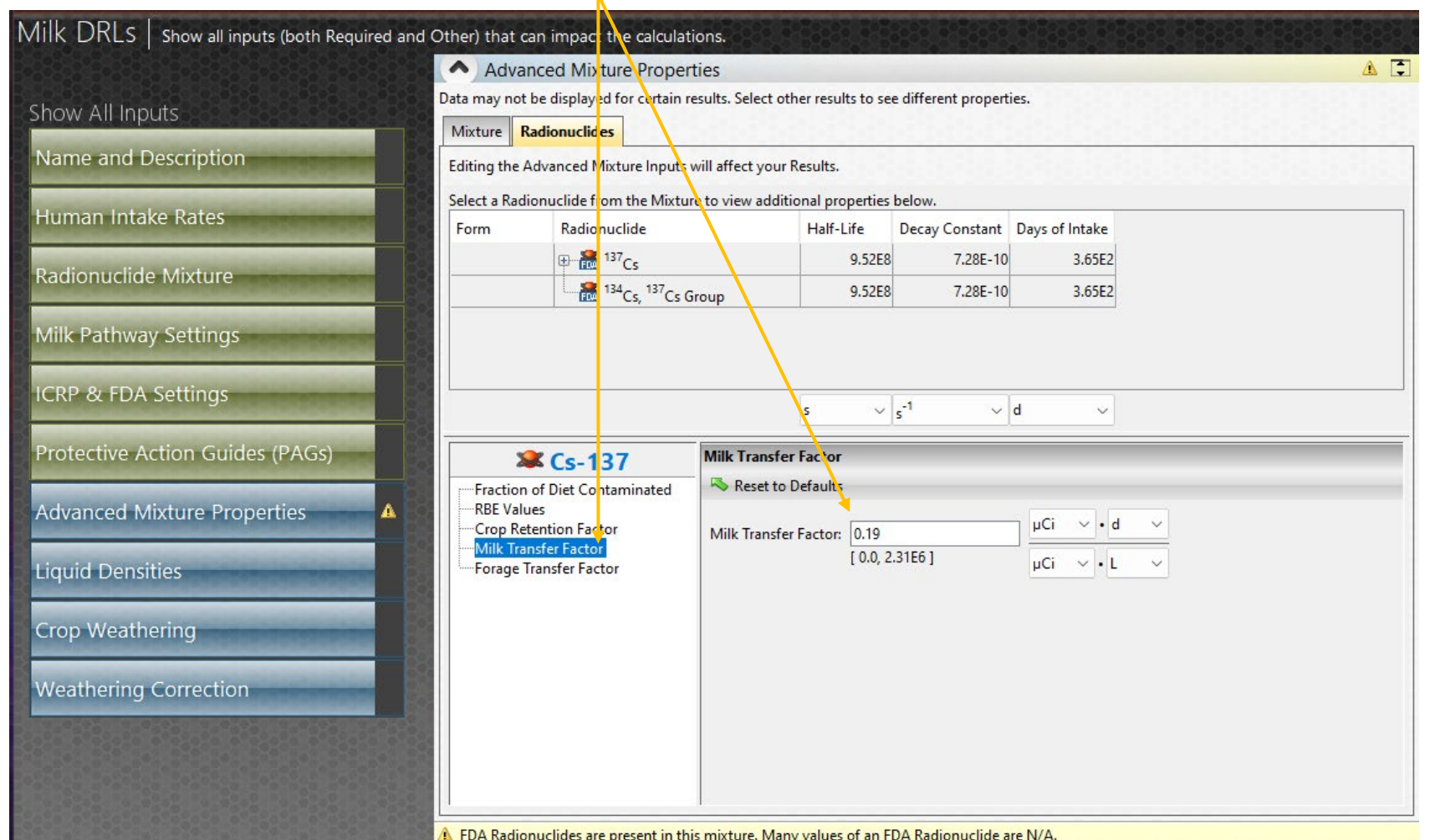

# *LIQUID DENSITIES*

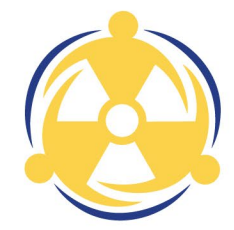

Milk density is specific to the animal. To change this, click on the Liquid Densities button. Change the Milk Density to 1 kg/L

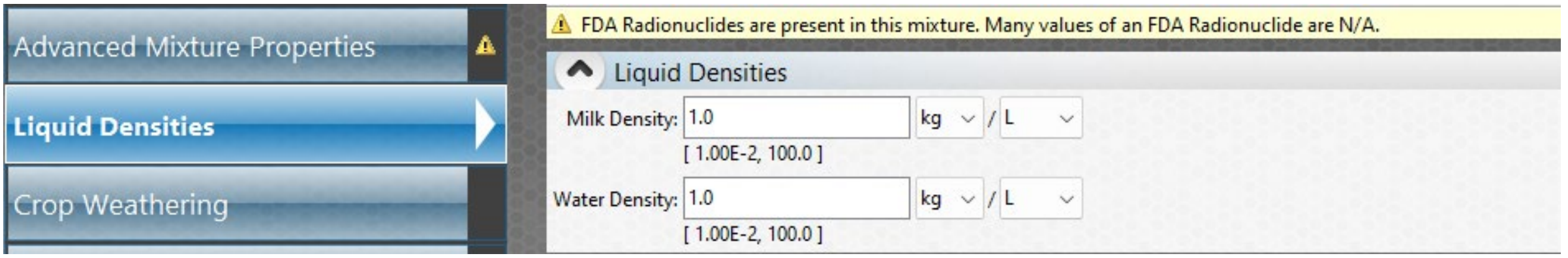
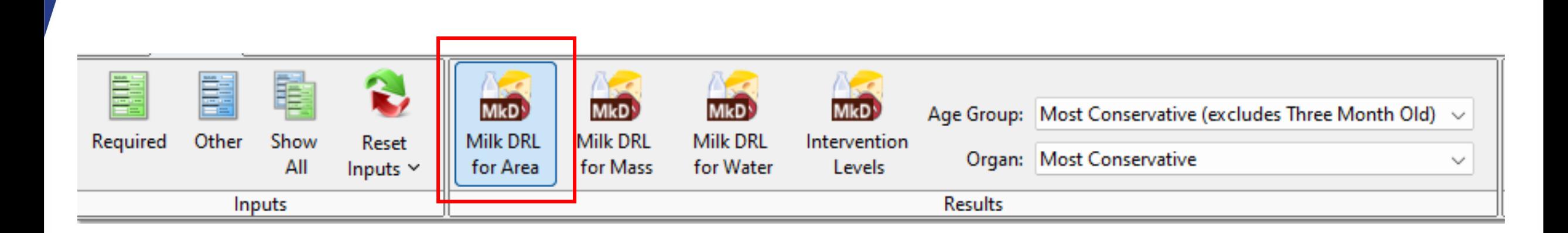

#### *RUN CALCULATION*

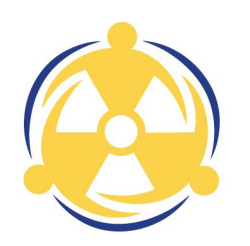

#### *RESULTS DISPLAYED*

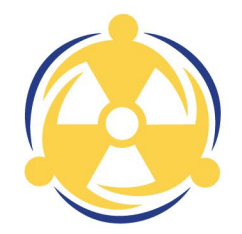

#### $\mid$  Milk DRLS  $\mid$  View the calculated results for Milk Derived Response Levels for Area.  $\blacksquare$ Ingestion Derived Response Levels Most Conservative Organ values are displayed for Most Conservative Age Group (excludes Three Month Old for non-FDA radionuclides) for a Milk DRL for Area Results Chronic Commitment Period. Ingestion Derived Response Levels Radionuclide Age Group Organ **DRL** Value **M**  $137$ <sub>Cs</sub> Adult **Whole Body**  $5.74E - 2$ 134 Cs, <sup>137</sup> Cs Group Adult Whole Body  $2.09$  $\vee$  /  $m^2$ µCi

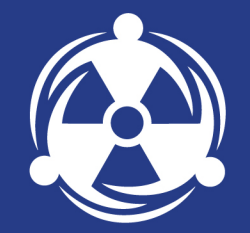

## *FINAL EXERCISE*

#### *INSTRUCTIONS*

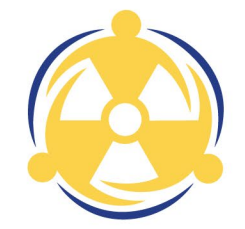

With the remaining time, we will be completing a Do It Yourself exercise that will touch on the concepts learned through the two completed training sessions. If everyone has completed the exercise before the end of the session, we will go over the answers together.

If we run out of time, please email your answers to Autumn at **[aekalin@sandia.gov](mailto:aekalin@sandia.gov)** we will review your answers and return the solutions to you!

Have fun, and good luck!

#### *PART 1 – GENERAL TRIVIA*

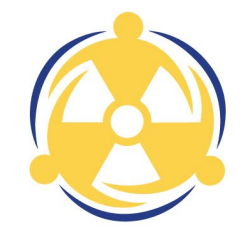

- What is a PAG?
- 2. What is a DRL?
- 3. How many Dose Pathways are considered by FRMAC Public Protection Methods?
- 4. The point in time, relative to the start of the event for which the calculation is being performed is called what?
- 5. What is the default consumption period for determining an Ingestion Intervention Level?
- 6. True or False: it is not possible to adjust Crop/Milk/Meat DRL calculation inputs to customize the calculation to crops and livestock not included in the Turbo FRMAC software.

#### *PART 2 – TURBO FRMAC EXERCISE*

Scenario:

The Springfield Nuclear Power Plant (PWR) declared a General Emergency due to a main steam line rupture. The rupture resulted in an uncontrolled, short-term release to the environment.

Use the following source inventory (mixture) for all the Turbo FRMAC calculations. Include all daughters:

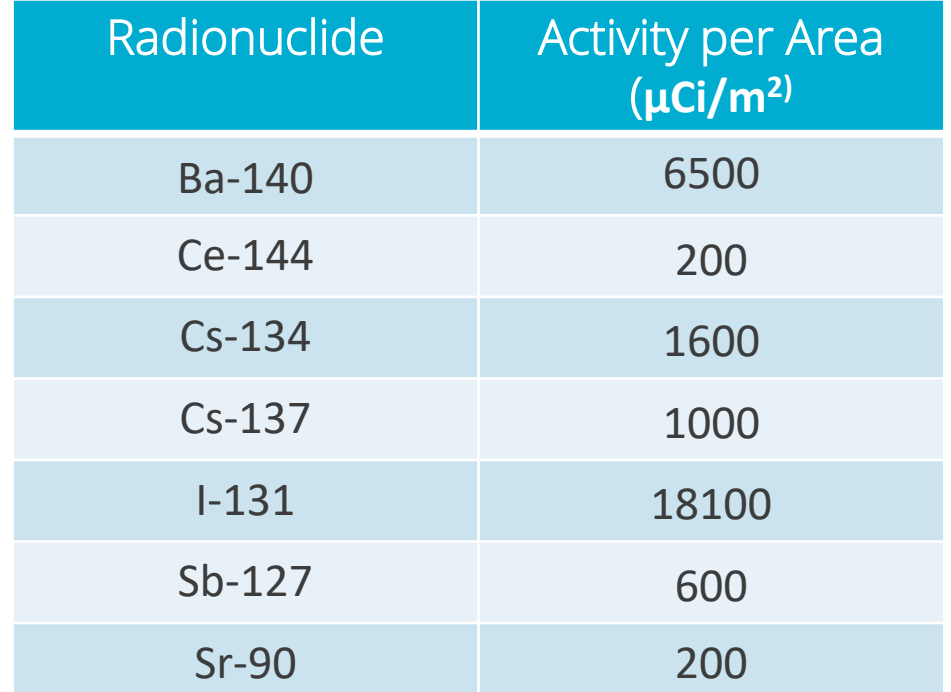

#### *PART 2 – TURBO FRMAC EXERCISE*

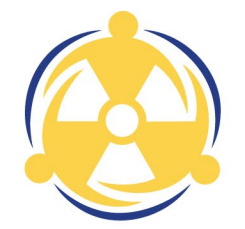

- What is the Early Phase Deposition DRL for Sr-90 in  $\mu$ Ci/m<sup>2</sup>?
- 2. Which Age Group does the DRL calculated in #22 apply to?
- 3. What is the 2<sup>nd</sup> year Dose Rate DRL for the mixture in Rem/s?
- 4. Which FIL in µCi/kg would you recommend for Sb-127?
- 5. Which age group has the most restrictive IL for Cs-137?
- 6. What is the 1 Year Old Thyroid IL for I-131 in µCi/kg?
- 7. What is the Milk\_DRL<sub>area</sub> for Ba-140 in pCi/cm<sup>2</sup> (Assume an Evaluation Time of 5 days, a Time to Grazing of  $\frac{1}{4}$  days and a Time to Harvest of 16 days)?
- 8. What is the Crop DRL for I-131? (Assume a wheat (Grain) crop, an Evaluation Time of 30 days and a Time to Harvest of 50 days) ?

#### *PART 1 - ANSWERS*

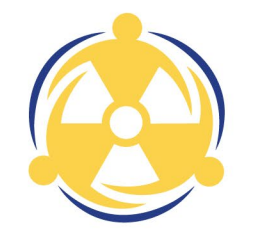

- 1. Protective Action Guide
- 2. Derived Response Level
- 3. 1-4 pathways
- 4. Evaluation time
- 5. 1 year
- 6. False. Ingestion calculations can be customized based on data the user has to fit non-included crops an animals

#### *PART 2 - ANSWERS*

- 1. 7.88 µCi/m<sup>2</sup>
- 2. Adult
- 3. 2.66E-07 Rem/s
- 4. 4.54 µCi/kg
- 5. Adult
- 6. 4.59E-03 µCi/kg
- 7. 1250 pCi/cm<sup>2</sup>
- 8. 2.23 µCi/m<sup>2</sup>

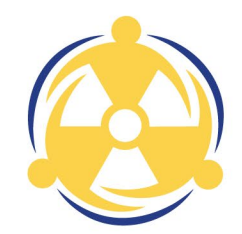

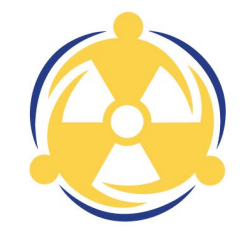

# Thank you!

## Questions?

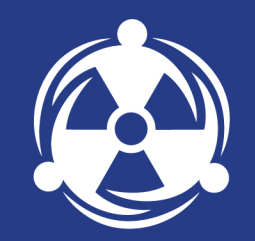

## *REVISING THE SOURCE TERM*

#### *SOURCE TERM ESTIMATES*

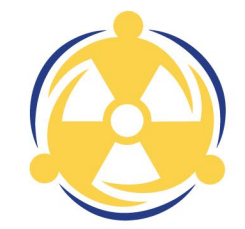

Early in a response, it may be necessary to provide our best guess for the release source term

Nuclear Power Plant or Facility Accidents

- Nuclear Regulatory Commission (NRC)
	- Facility/Reactor Inventory
	- RASCAL models of potential accident scenarios
- Subject Matter Experts
	- For "what if" scenarios at nuclear facilities

#### *SOURCE TERM - RASCAL MODELS*

Primary uses for Assessment

- Model release scenario to estimate source term and release fractions
- Examine dose & consequence projections from local licensee and regulator
	- Examine what other information has be generated locally
	- Compare facility generated projections to RASCAL projections, if applicable

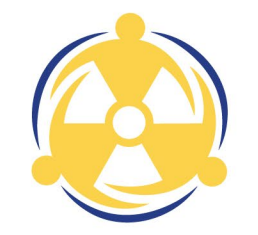

#### *INCORPORATING ATMOSPHERIC MODELING*

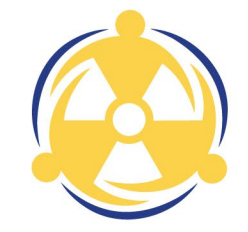

Establish communication with NARAC analyst or response coordinator

- Identify any models that have been created already
- Review source term and release scenario information in model(s)

Provide source term to NARAC for modeling

- Communicate key assumptions for calculations with NARAC
	- Observation time, shelter assumptions, source term used, etc.
	- Typically, providing the RASCAL file for the event is a good starting point

#### *FRMAC DATA REVIEW PROCESS*

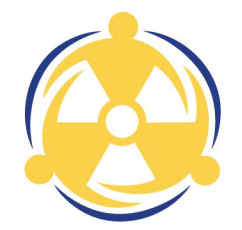

As an event progresses and data is collected, this data must be reviewed and integrated into the existing Common Operating Picture (COP) to update the source term.

Data Quality (DQ) Review: Was the data collected properly?

- Correct metadata: date/time, location, equipment used
- Find entry errors: correct unit/prefix, units match radiation type, etc.
- Performed by Monitoring Division with assistance from Assessment as needed

Data Integration (DI) Review: Does the data make sense?

- Compare data against the COP
- Compare data from all sources for consistency
- Performed by Assessment Division

#### *DATA INTEGRATION REVIEW*

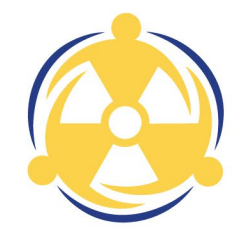

Data Integration Review and the COP

- The data integration review compares collected data against the models and previous data incorporated into the COP
- Comparison with COP serves 2 purposes:
	- Evaluation of data against all models and data collected to identify outliers or potential issues with measurements (bad detectors, etc.)
	- Evaluation of the models in the COP to ensure they are correlated with real-world measurements and samples

Potential Outcomes of Data Integration Review

- New data consistent with existing data and COP: Approved
- New data inconsistent with existing data and COP
	- Collect additional data to investigate: Under Review
	- If sufficient data present to confirm new measurement is an outlier: Reject
- New data inconsistent with COP
	- Collect additional data to investigate: Under Review
	- Data sufficient to confirm COP needs to be revised: Revise COP and repeat review

#### *DATA INTEGRATION (DI) REVIEW – SOURCE TERM*

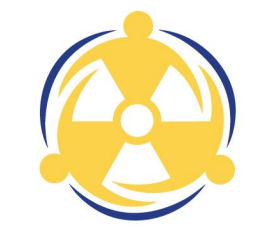

Evaluate data against the source term model (mixture)

- Are Isotopic Ratios Consistent?
- Are Alpha/Beta, Alpha/Gamma, Beta/Gamma Ratios Consistent?
- Compare Isotopic Activity Concentration vs. Dose Rate or Contamination Values

Importance to evaluating data

- Determine if the modeled source term is complete
	- Are there any missing isotopes?
	- Is there fractionation of released inventory during transport or deposition?

#### *DI REVIEW – SOURCE TERM, LABORATORY RESULTS*

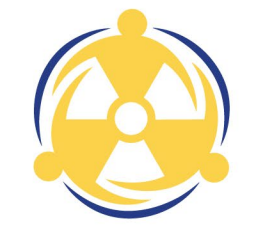

Laboratory Analysis is essential to confirm isotopic ratios in the soil and air

- Deposition and in-situ sample analysis
	- Most common samples for evaluating deposition & source term
	- If available, air samples collected during plume passage can also be used to evaluate the released inventory and predict deposition
- Identify Marker Isotope for evaluation
	- Marker radionuclide is one that is easy to measure and identify (e.g. Cs-137)
- Calculate ratio of each isotope result per sample to marker isotope result and compare to expected isotope ratios from source term

#### *DI REVIEW – SOURCE TERM, SURVEY RESULT MIXTURE RATIOS*

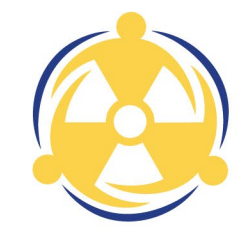

Calculate alpha/beta, beta/gamma, and alpha/gamma ratios

- Calculate net values for all survey measurements
- Calculate ratios for each survey location using the net measurements Note: Do not calculate ratios for radiation types not emitted by source mixture (e.g., no alpha/beta ratio for a Cs-137 release)

Calculate expected ratios for source mixture

- Using Turbo FRMAC, calculate DRLs using an evaluation time corresponding to the data being reviewed
- The expected ratio for the source term at the observation time used is the ratio of the DRLs
	- Alpha/Beta ratio should be the Alpha DRL/Beta DRL

#### *DI REVIEW – SOURCE TERM, EVALUATING RATIO RESULTS*

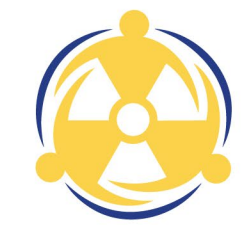

Compare ratios for samples or surveys to expected ratio

- Look for trends
	- e.g., Alpha/Gamma ratio is consistently higher than expected
	- Consistent trends are an indication to consider revising COP source term
- Identify potential outliers
	- Ratios are very sensitive to measurement uncertainty and variance
		- There should be a random distribution of ratios around the expected value
	- Choose trigger levels to investigate ratios
		- For example, in the recovery phase a variance greater than 30% from expected values might be flagged

#### DI Review for source term

- Ratios in agreement with expected values from COP: No action.
- Ratios do not agree with expected values based on COP
	- Data is sufficient to suggest revision of COP: Recommend revision of COP
	- Data not sufficient: Flag as under review and request additional sampling/measurements
- For apparent outliers
	- Flag as under review and determine if discrepancies can be explained or if more data is needed

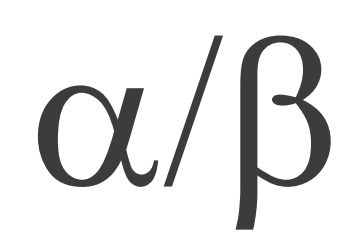

#### *TYPES OF DATA THAT INFORM THE SOURCE TERM*

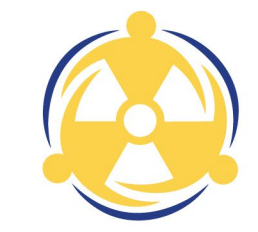

- Particle size distribution
- Weather/weather changes
- Ground deposition measurements
- Changes to the release
	- Short term versus long term
	- Content of release
	- Energy of the release
		- E.g. fire is put out **OR** fire turns to an explosion
- Air sampler measurements